# IOLAN

# DS1/TS2 Command Line Interface Reference Guide

<span id="page-0-0"></span>Version 4.8 Part #5500208-46 (Rev A) June 2016

Copyright Statement

This document must not be reproduced in any way whatsoever, either printed or electronically, without the consent of:

Perle Systems Limited, 60 Renfrew Drive Markham, ON Canada L3R 0E1

Perle reserves the right to make changes without further notice, to any products to improve reliability, function, or design.

Perle, the Perle logo, and IOLAN are trademarks of Perle Systems Limited.

Perle Systems Limited, 2004-2016.

**FCC Note** The IOLAN Device Server has been found to comply with the limits for a Class A digital device, pursuant to Part 15 of the FCC rules. These limits are designed to provide reasonable protection against harmful interference when the equipment is operated in a commercial environment. This equipment generates, uses, and can radiate radio frequency energy and, if not installed and used in accordance with the instructions in this Guide, may cause harmful interference to radio communications. Operation of this equipment in a residential area is likely to cause harmful interference, in which case the user will be required to correct the interference at his/her own expense.

#### **EN 55022: 1998, Class A, Note**

**WARNING** This is a Class A product. In a domestic environment this product may cause radio interference in which case the user may be required to take adequate measures.

**Caution:** The IOLAN Device Server is approved for commercial use only.

 $\epsilon$ 

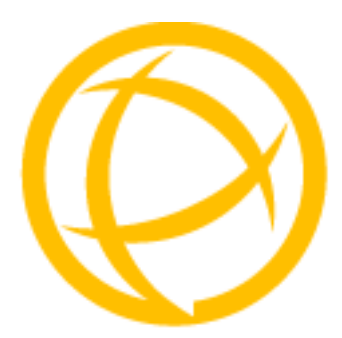

# **Table of Contents**

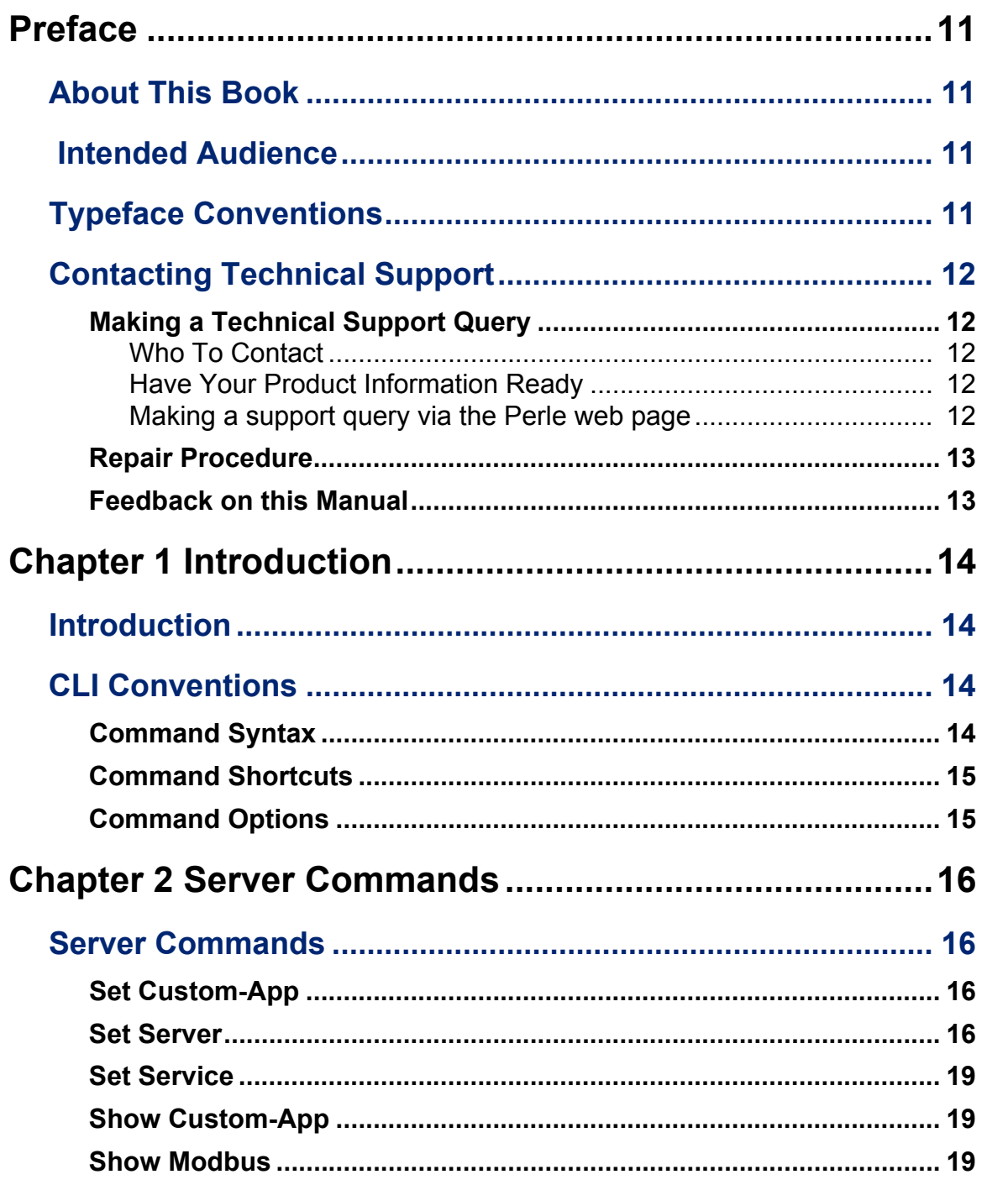

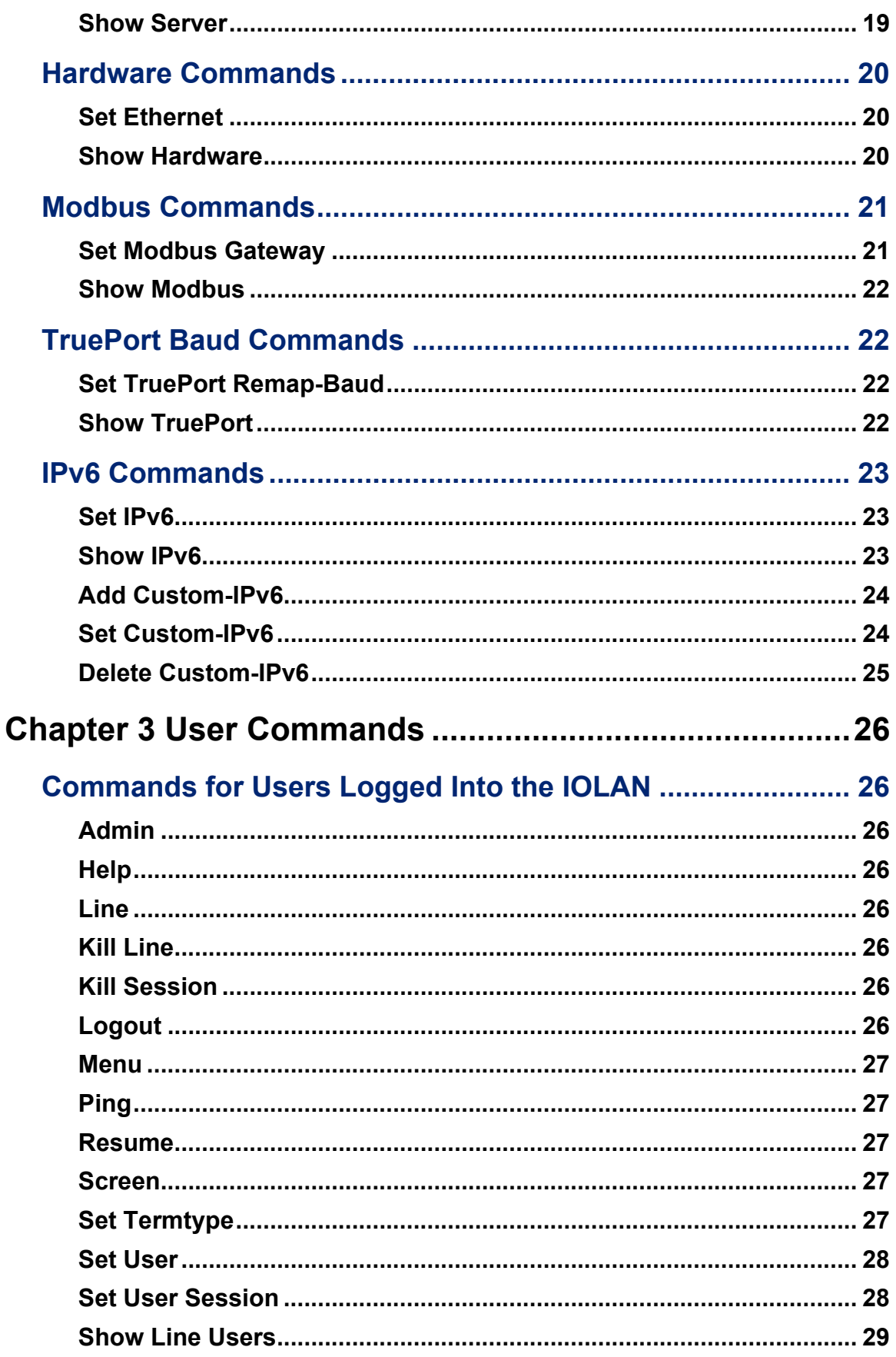

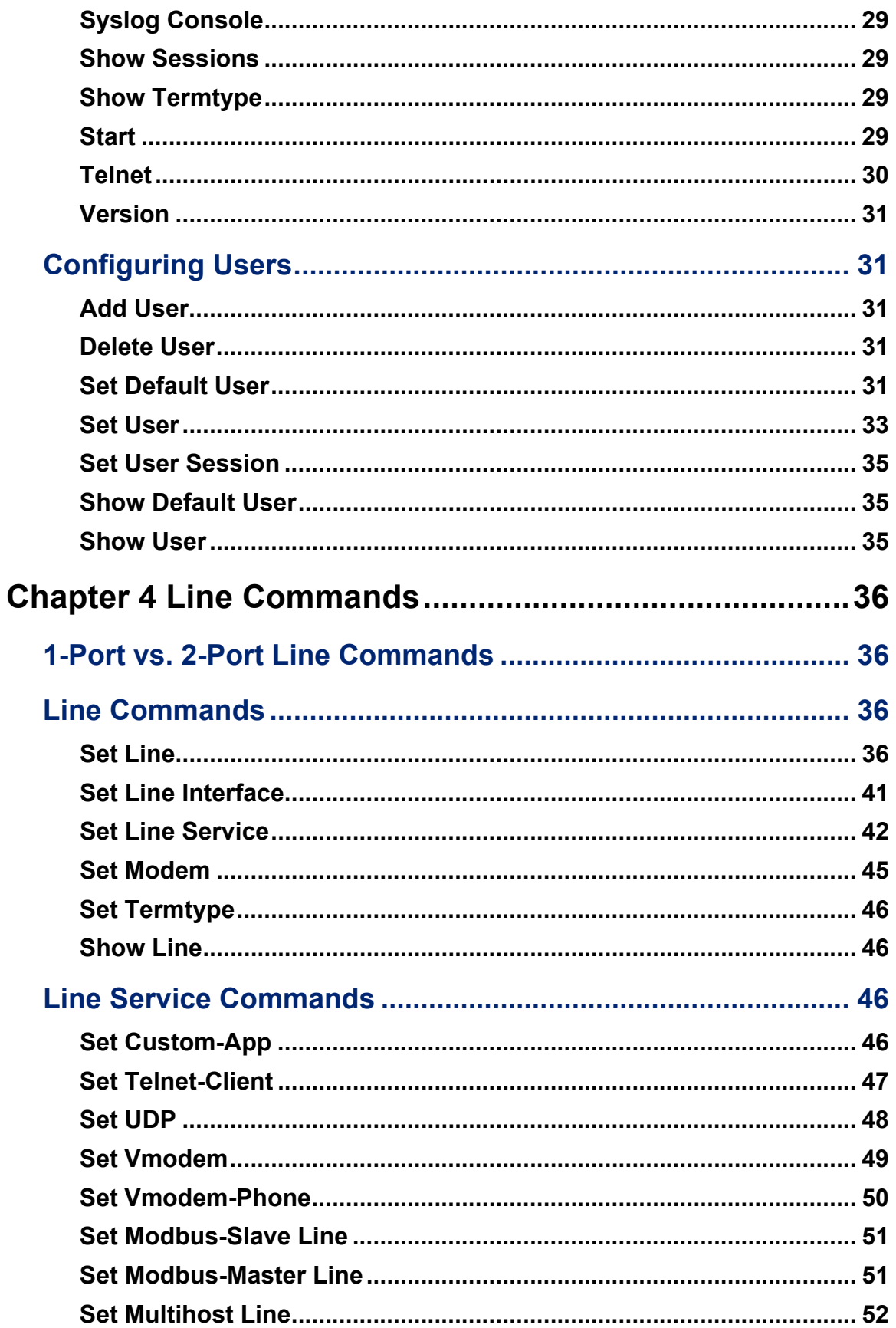

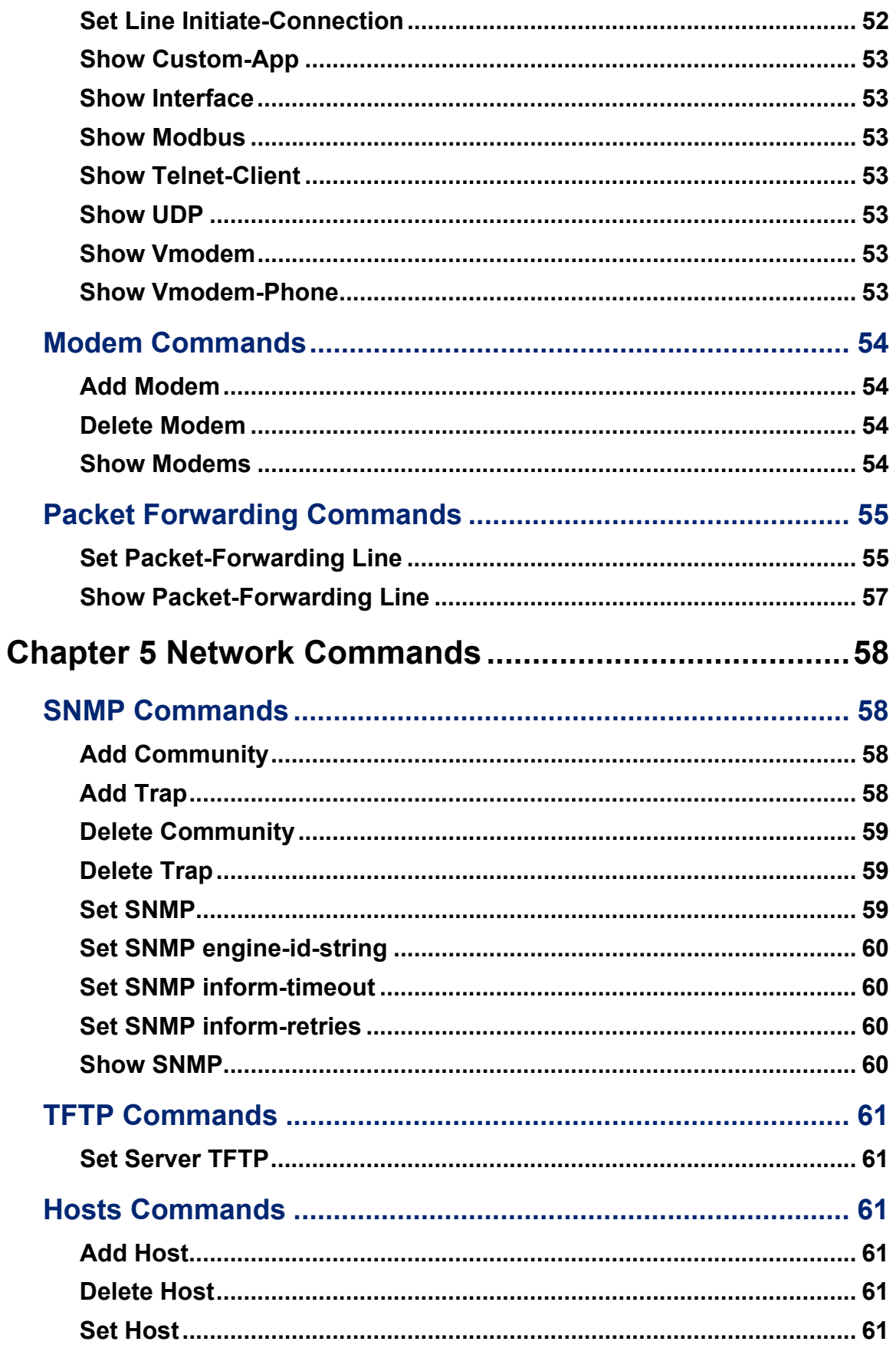

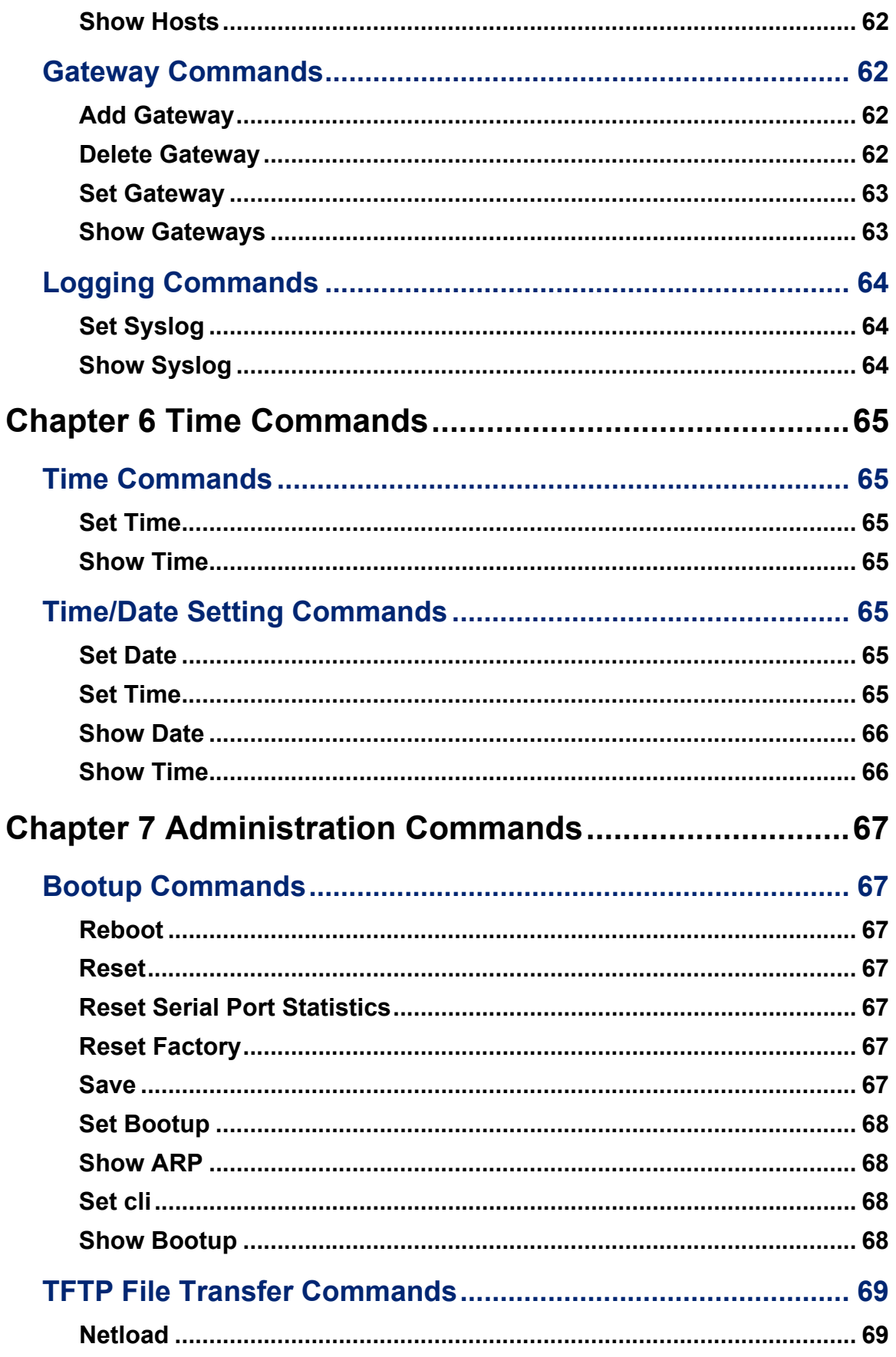

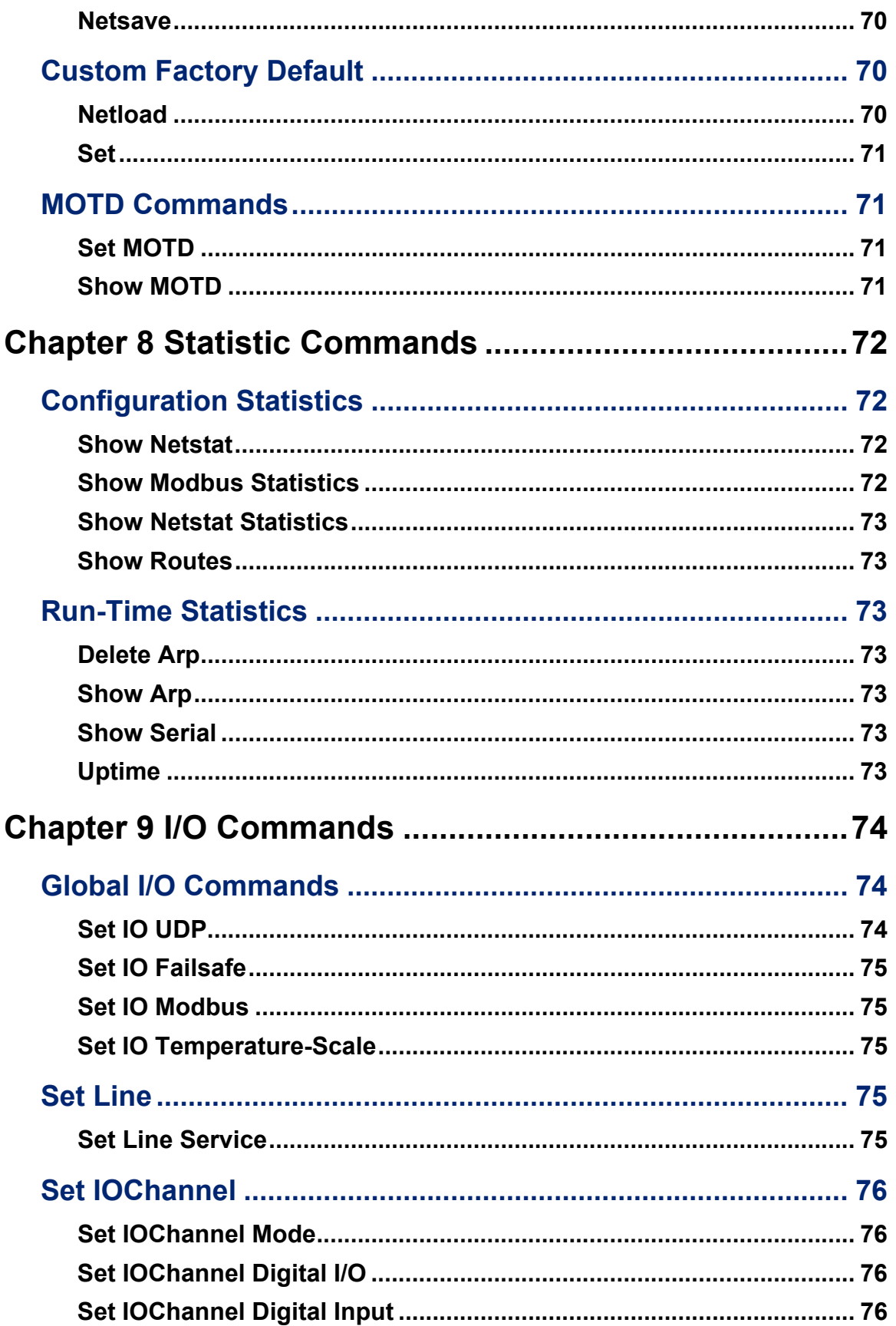

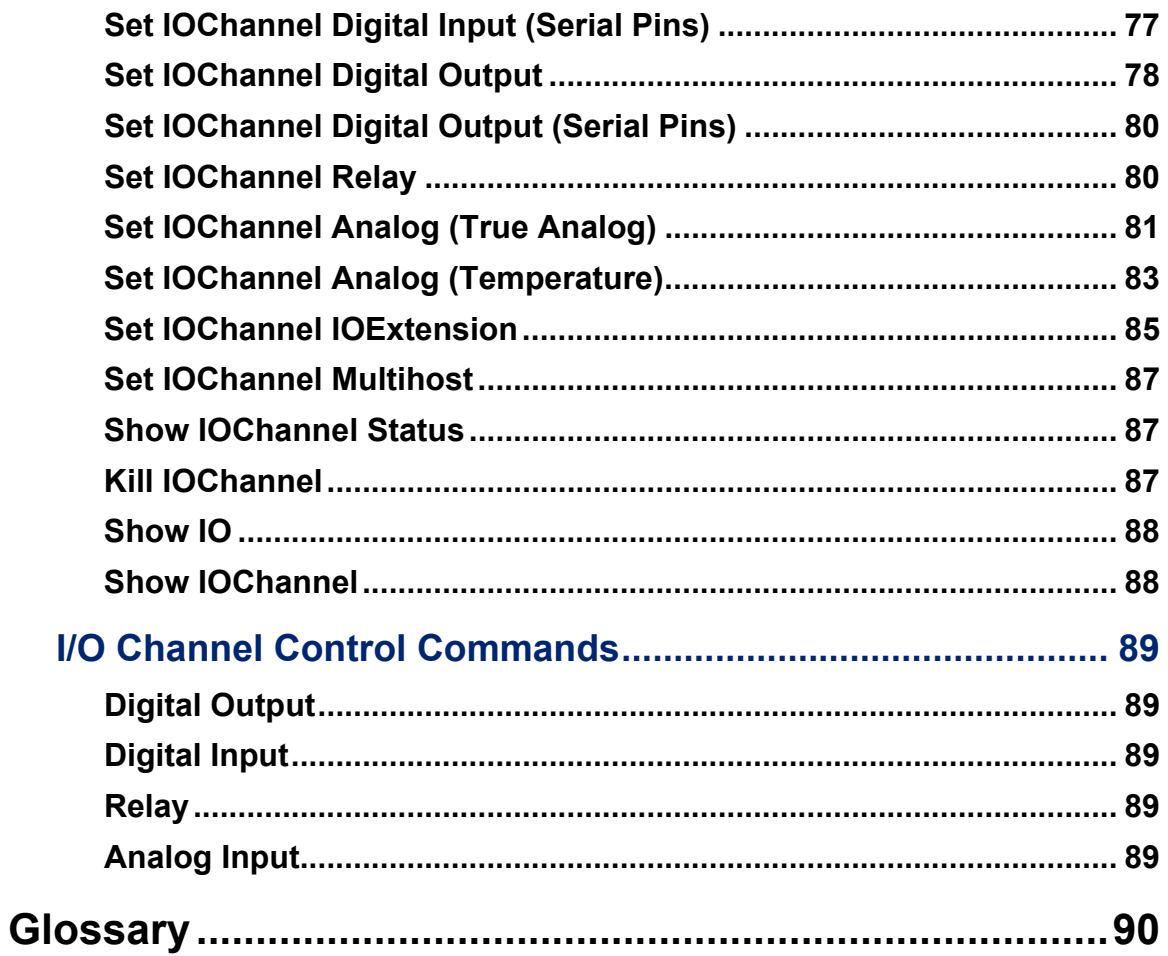

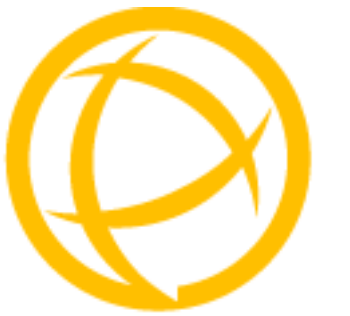

# <span id="page-9-0"></span>**Preface**

# <span id="page-9-1"></span>**About This Book**

This guide provides the information you need to configure the IOLAN using the Command Line Interface (CLI).

# <span id="page-9-2"></span>**Intended Audience**

This guide is for administrators who will be configuring the IOLAN.

Some prerequisite knowledge is needed to understand the concepts and examples in this guide:

- $\bullet$  If you are using an external authentication application(s), working knowledge of the authentication application(s).
- Knowledge of TFTP, the transfer protocol the IOLAN uses.

# <span id="page-9-3"></span>**Typeface Conventions**

Most text is presented in the typeface used in this paragraph. Other typefaces are used to help you identify certain types of information. The other typefaces are:

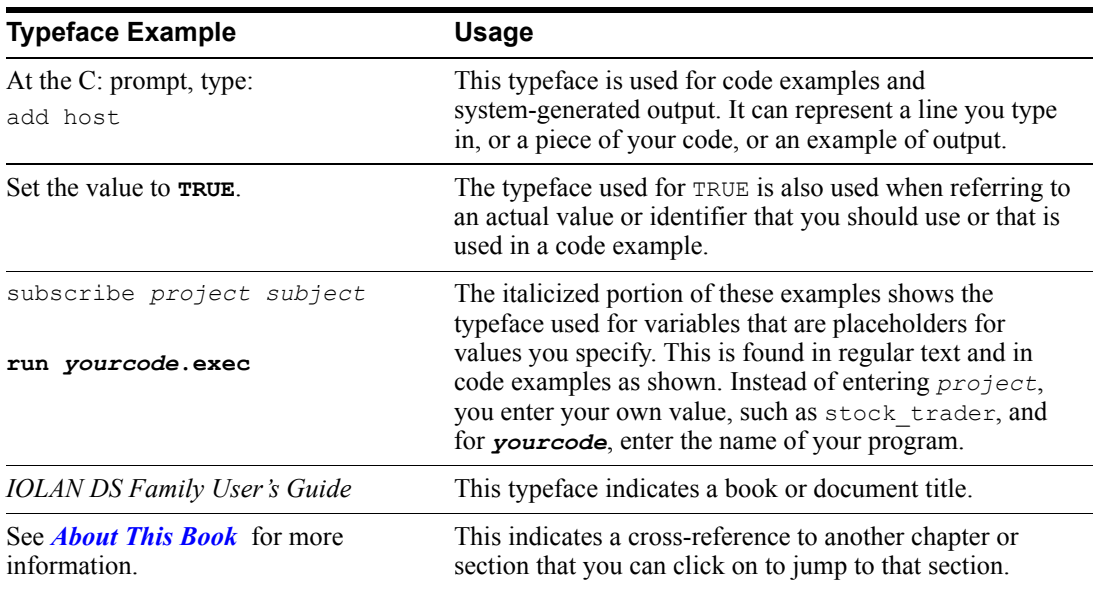

# <span id="page-10-0"></span>**Contacting Technical Support**

# <span id="page-10-2"></span><span id="page-10-1"></span>**Making a Technical Support Query**

## **Who To Contact**

**Note:** Perle offers free technical support to Perle Authorised Distributors and Registered Perle Resellers.

If you bought your product from a registered Perle supplier, you must contact their Technical Support department; they are qualified to deal with your problem.

# **Have Your Product Information Ready**

When you make a technical support enquiry please have the following information ready:

<span id="page-10-3"></span>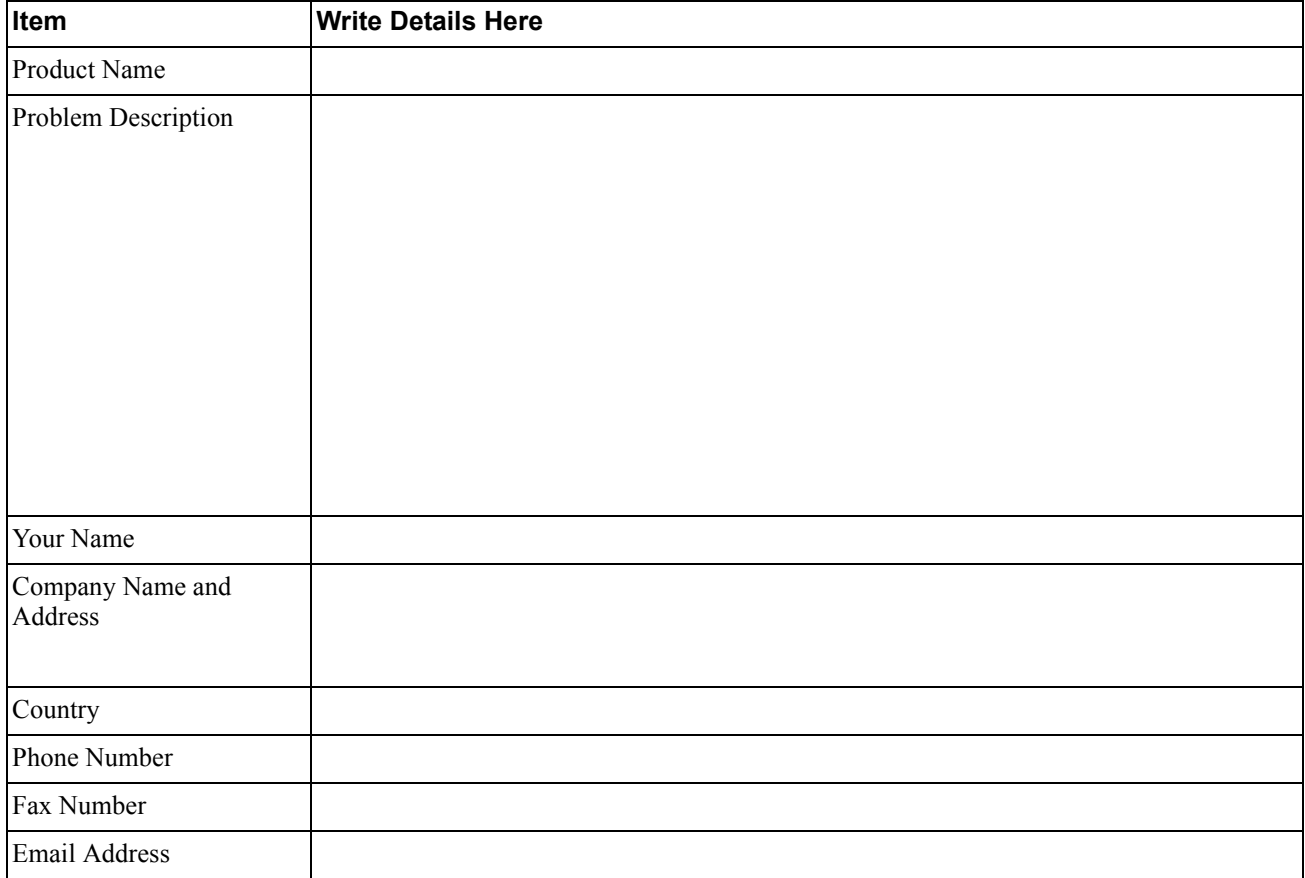

### <span id="page-10-4"></span>**Making a support query via the Perle web page**

If you have an internet connection, please send details of your problem to Technical Support using the email links provided on the Perle web site in the **Support** area.

**[Click here to access our website at the following URL:](http://www.perle.com)**

**<http://www.perle.com>**

# <span id="page-11-0"></span>**Repair Procedure**

Before sending a IOLAN for repair, you must contact your Perle supplier. If, however, you bought your product directly from Perle you can contact directly.

Customers who are in Europe, Africa or Middle East can submit repair details via a website form. This form is on the Perle website, **www.perle.com**, in the **Support** area.

**[Click here to access our web site at the following URL:](http://www.perle.com/support/rma_form.html)**

**[http://www.perle.com/support\\_services/rma\\_form.asp](http://www.perle.com/support_services/rma_form.asp)**

# <span id="page-11-1"></span>**Feedback on this Manual**

If you have any comments or suggestions for improving this manual please email Perle using the following address;

**[Email: ptac@perle.com](mailto:ptac@perle.com)**

Please include the **title**, **part number** and **date** of the manual (you can find these on the title page at the front of this manual).

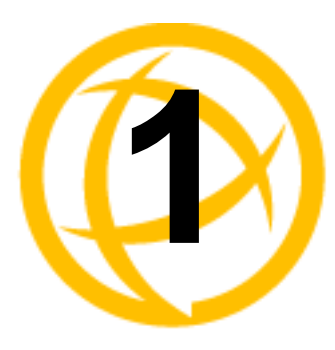

# <span id="page-12-0"></span>**Introduction**

# <span id="page-12-1"></span>**Introduction**

This chapter provides the command line interface (CLI) options available for the IOLAN. The commands are grouped by function.

# <span id="page-12-2"></span>**CLI Conventions**

This section explains how to interpret the CLI syntax.If you are an existing Terminal Server customer and would like to configure the IOLAN in the native Terminal Server interface, you can type the command **ts-config** to display and use the native Terminal Server interface (you must have **User Level Admin**). See your *Terminal Server User Guide* for information on using the Terminal Server interface.

# <span id="page-12-3"></span>**Command Syntax**

Each command is broken down into several categories:

- **Description—Provides a brief explanation of how the command is used.**
- **User Level—Shows which user level(s) (Restricted, Normal, and/or Admin) can issue the** command. Some commands have options that are available for one user level and not for another level; this usually occurs when a command is valid for both Normal and Admin user levels, where the Admin user level command will have extended options.
- **Syntax—Shows the actual command line options. The options can be typed in any order on the** command line. The syntax explanation will use the following command to break down the command syntax:

```
set service [dhcp/bootp on|off] [telnetd on|off] [httpd on|off] 
[snmpd on|off] [spcd on|off] [syslog on|off] [dmgrd on|off]
```
**–** Square brackets ([]) show the options that are available for the command. You can type a command with each option individually, or string options together in any order you want. For example,

**set service dhcp/bootp on telnetd off**

- Angle brackets  $(\le)$  show that the text inside the brackets is a description for a variable value that you must fill in according to your requirements. In the **set server** command, you must determine the values for **domain**, **internet**, **name**, **password-limit**, and **subnet-bit-length**, if you wish to specify them and not use their defaults (default values provided in the **Options** description). The angle brackets can also contain a range that can be used.
- **–** The pipe (|) shows an 'or' condition. For example, valid values for **telnetd** are either **on** or **off**.

**•** Options—Provides an explanation of each of the options for a command and the default value if there is one. Some commands do not have any options, so this category is absent.

# <span id="page-13-0"></span>**Command Shortcuts**

When you type a command, you can specify the shortest unique version of that command or you can press the **ESC** or **TAB** key to complete the command. For example, the following command:

```
set telnet-client map-to-crlf off
```
can be typed as:

set tel map off

or, you can use the **ESC** key to complete the lines as you go along:

```
set tel<ESC>net-client ma<ESC>p-to-crlf off
```
where the  $\langle$ **ESC** $>$  key was pressed to complete the option as it was typed.

# <span id="page-13-1"></span>**Command Options**

When you are typing commands on the command line (while connected to the IOLAN), you can view the options by typing a question mark (**?**) after any part of the command to see what options are available/valid. For example:

```
DS$ set vmodem ?
failure-string
host
port
style
success-string
suppress
DS$ set vmodem failure-string ?
<text> 30 characters maximum
DS$ set vmodem failure-string "Vmodem failed" ?
failure-string
host
port
style
success-string
suppress
Or press Enter to confirm command
DS$ set vmodem failure-string "Vmodem failed"
DS$ show vmodem
Host
Host Port
Success String
Failure String "Vmodem failed"
Suppress Off
Style Numeric
DS$
```
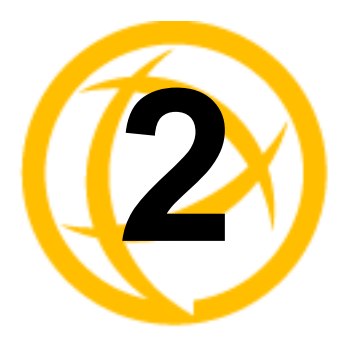

# <span id="page-14-0"></span>**Server Commands**

This chapter defines all the CLI commands associated with configuring the IOLAN's server parameters.

# <span id="page-14-1"></span>**Server Commands**

# <span id="page-14-2"></span>**Set Custom-App**

**Description** You can create a custom application that can run on the IOLAN using the Perle SDK. **User Level** Admin **Syntax set custom-app server program-command-line <***command***>** 

#### **Options program-command-line**

The name of the SDK program executable that has been already been downloaded to the IOLAN, plus any parameters you want to pass to the program. Maximum of 80 characters. Use the **shell** CLI command as described in the *SDK Programmer's Guide* to manage the files that you have downloaded to the IOLAN. For example, using sample outraw program, you would type:

**outraw -s 0 192.168.2.1:10001 Acct:10001**

if you were starting the application on the Server (notice the **-s 0** parameter specifies Line 1).

# <span id="page-14-3"></span>**Set Server**

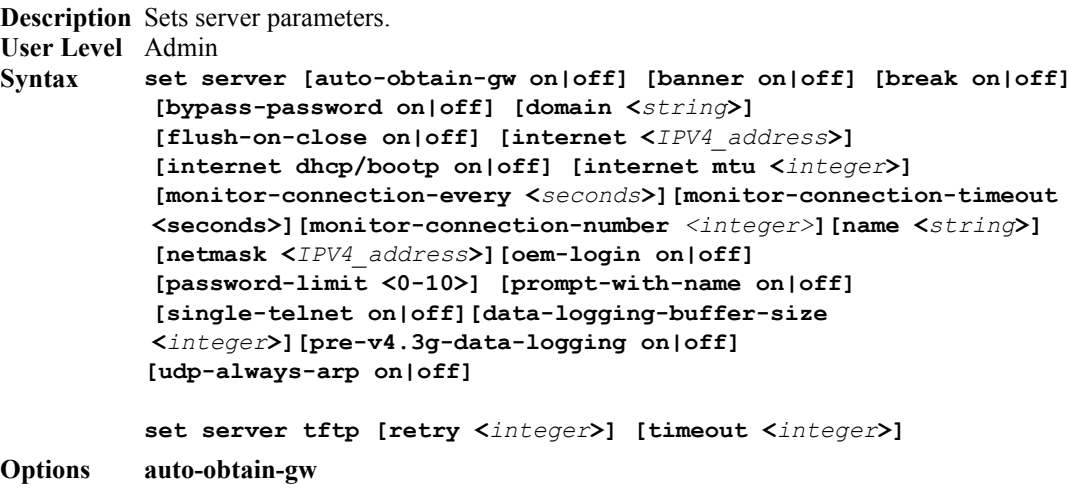

When DHCP/BOOTP is enabled, you can enable this option to have the IOLAN receive the Default Gateway IP address from the DHCP/BOOTP server.

#### **banner**

This parameter concerns the banner information (product name/software version). This banner information is presented to a user with a login prompt. For security reasons, you can turn off the display of this information. The default is **Off**.

#### **break**

Enables/disables the existing Reverse Telnet break signal and the out-of-band break signals for TruePort. The default value is **Off**.

#### **bypass-password**

When set, authorised users who do not have a password set, with the exception of the Admin user, WILL NOT be prompted for a password at login with **Local Authentication**.

#### **dhcp/bootp**

Enables the DHCP/BOOTP client process in the IOLAN. By default, this is disabled/off. If this is enabled, the server IP address parameter is disabled.

#### **mtu**

The Maximum Transmission Unit (MTU) size of an IP frame that will be sent over the network. Only one MTU size can be set for both IPV4 and IPV6 frames

**MTU sizes:** 68-1500 bytes

**Default size:** 1500 bytes.

#### **domain\_name**

Unique name for your domain, your location in the global network. Like Hostname, it is a symbolic, rather than a numerical, identifier.

#### **flush-on-close**

When enabled, deletes any pending outbound data when a port is closed; as opposed to maintaining the port to send pending data. The default value is **Off**.

#### **internet**

The IOLAN's unique IPv4 network IP address. If you are using the IOLAN in an IPv6 network, this field can be left blank.

#### **monitor-connection-every**

Specify how often, in seconds, the IOLAN will send a TCP keepalive. This only applies to line service types that support the keepalive feature. T

**Default Interval:** 180 seconds.

#### **monitor-connection-timeout**

Sets the maximum time to wait for a response after sending a TCP keepalive message. **Values:** 1-32767 seconds

**Default:** 5 seconds

#### **monitor-connection-number**

The number of TCP keepalive retries before the connection is closed. **Values:** 1-32767 **Default:** 5

#### **name**

You must supply a name for the IOLAN.

#### **netmask**

The network subnet mask. For example, 255.255.0.0.

#### **oem-login**

When set, and a custom language file is in use, the login prompt will use the string defined in the language file as the login prompt instead of the default prompt, **login:**.

#### **password-limit**

The number of attempts a user is allowed to enter a password for a serial port connection from the network, before the connection is terminated and the user has to attempt to login again. For users logging into the serial port, if this limit is exceeded, the serial port is disabled for 5 minutes. A user with Admin level rights can restart the serial port, bypassing the timeout, by issuing a kill on the disabled serial port. The default value is **3**.

#### **prompt-with-name**

Displays the **Server Name** field value instead of default product name. When enabled, the **Server Name** is displayed in the IOLAN login prompt, CLI prompt, WebManager login screen, and the heading of the Menu. The default value is **Off**.

#### **single-telnet**

In this mode of operation, the IOLAN will only allow for a single TCP connection at a time to exist for each serial port configured for a reverse connection type. Subsequent connection attempts will be refused until all of the following conditions are met;

- No active connection to serial port exists and at least 1 second has passed since last connection was terminated.
- All data from previous connection on the serial port has been transmitted.

The IOLAN has logic to automatically detect when a reverse connection is no longer active. When this happens, the connection is reset and the server can go back to a **listening for an incoming connection** state.

Applications using Single Telnet need to be aware that there can be some considerable delay between a network disconnection and the port being available for the next connection attempt; this is to allow any data sent on prior connections to be transmitted out of the serial port. Application network retry logic needs to accommodate this feature. The default value is **Off**.

#### **retry**

The number of times the IOLAN will attempt to transfer (using TFTP) a file to/from a host. Enter a value between 0 and 5. The default is **5**. A value of **0** (zero) means that the IOLAN will not attempt a retry should TFTP fail.

#### **timeout**

The time, in seconds, that the IOLAN will wait for a successful transmit or receipt of TFTP packets before retrying a TFTP transfer. Enter a value between 3 and 10. The default is **3** seconds.

#### **data-logging-buffer-size**

The minimum data buffer size for all models is 1 KB. The maximum data buffer size is 2000 KB for TS1, all other models the maximum size is 4000 KB. If the data buffer is filled, incoming serial data will overwrite the oldest data.

**Data logging is only valid for Trueport and TCP Sockets profiles**.

**Values:** 1-2000 KB (TS1) **Values:** 1-4000 KB (all other models) **Default Buffer Size:** 4 KB (TS1) **Default Buffer Size:** 256 KB (all other models)

#### **pre-4.3g data-logging**

Enable the data logging feature previous toV4.3 firmware. **Default:** Disabled

**udp-always-arp**

This controls whether the IOLAN will attempt an ARP each time there is data to be transmitted and the ARP table does not have a valid ARP entry for the destination. When set to "off", a new ARP will only be attempted after a timeout period. Any data to be sent before the timeout elapses, will be silently discarded. **Default:** Off

# <span id="page-17-0"></span>**Set Service**

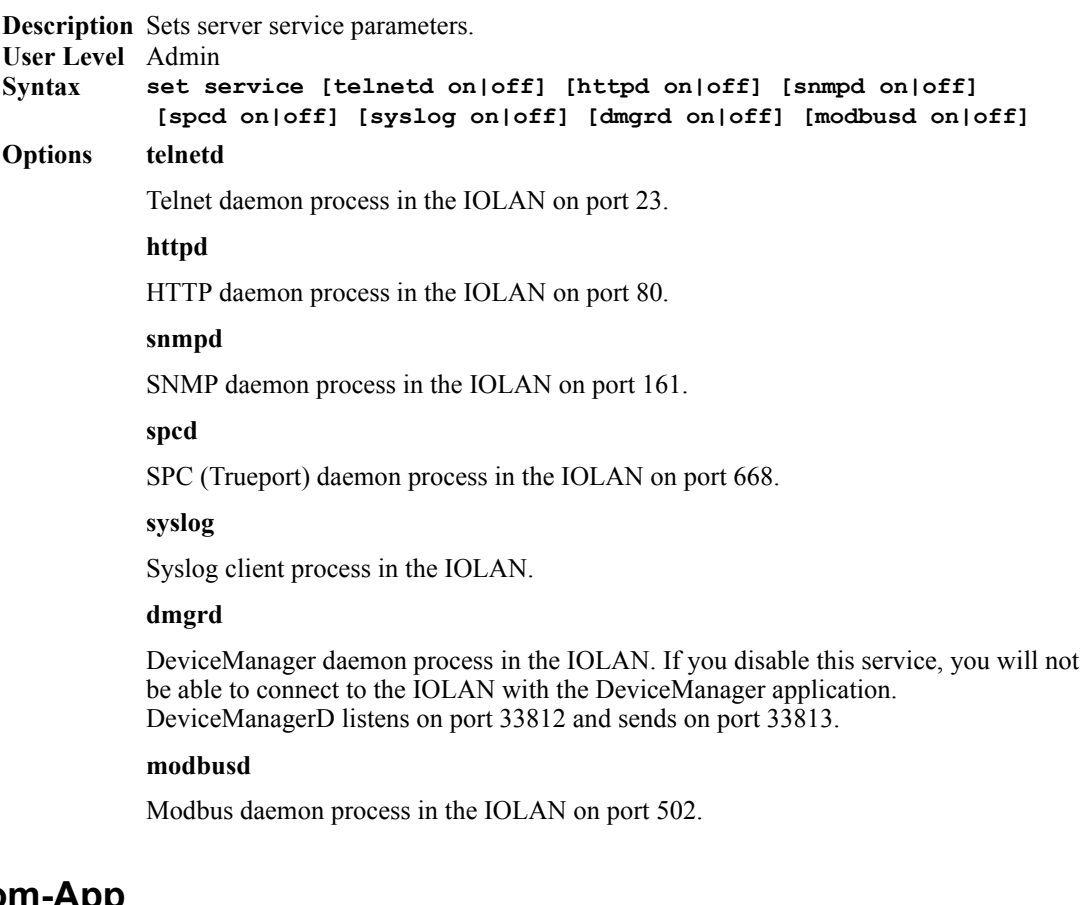

# <span id="page-17-1"></span>**Show Custom-App**

**Description** Shows the custom application server settings. **User Level** Admin **Syntax show custom-app server** 

# <span id="page-17-2"></span>**Show Modbus**

**Description** Shows the Modbus settings for the gateway. **User Level** Normal, Admin **Syntax show modbus gateway**

## <span id="page-17-3"></span>**Show Server**

**Description** Shows the parameters set for the server.

**User Level** Admin, Normal **Syntax show server**

# <span id="page-18-0"></span>**Hardware Commands**

# <span id="page-18-1"></span>**Set Ethernet**

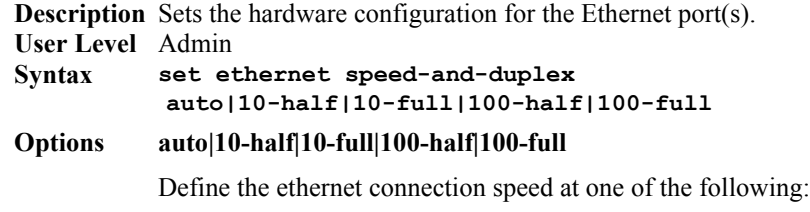

- **auto**—automatically detects the ethernet interface speed and duplex
- **10 Mbps Half Duplex**
- $\bullet$  10 Mbps Full Duplex
- **100 Mbps Half Duplex**
- **100 Mbps Full Duplex**

# <span id="page-18-2"></span>**Show Hardware**

**Description** Shows the hardware resources, Ethernet link status, date and time. **User Level** Normal, Admin **Syntax show hardware**

# <span id="page-19-0"></span>**Modbus Commands**

## <span id="page-19-1"></span>**Set Modbus Gateway**

**Description** Sets the Modbus parameters for the IOLAN when it is operating as a Modbus Gateway. **User Level** Admin

```
Syntax set modbus gateway [addr-mode embedded|re-mapped]
          set modbus gateway [broadcast on|off] 
          set modbus gateway [char-timeout <number>] 
          set modbus gateway [next-req-delay <number>] 
          set modbus gateway [exceptions on|off]
          set modbus gateway [idle-timer <number>] 
          set modbus gateway [mess-timeout <number>]
          set modbus gateway [port <TCP/UDP_port>]
          set modbus gateway [req-queuing on|off]
          set modbus gateway [remapped-id <1-247>]
          set modbus gateway [ip-aliasing on|off]
```
**Options addr-mode**

Determines if the original UID address will be embedded in the transmission header or if a specified (remapped) UID will be embedded in the transmission header.

#### **broadcast**

When enabled, a UID of 0 (zero) indicates that the message will be broadcast to all Modbus Slaves. The default is **Off**.

#### **char-timeout**

Used in conjunction with the Modbus RTU protocol, specifies how long to wait, in milliseconds, after a character to determine the end of frame. The default is **30** ms.

#### **next-req-delay**

A delay, in milliseconds, to allow serial slave(s) to re-enable receivers before issuing next Modbus Master request. The default is **50** ms.

#### **exceptions**

When enabled, an exception message is generated and sent to the initiating Modbus device when any of the following conditions are encountered: there is an invalid UID, the UID is not configured in the Gateway, there is no free network connection, there is an invalid message, or the target device is not answering the connection attempt. The default is **On**.

#### **idle-timer**

Specifies the number of seconds that must elapse without any network or serial traffic before a connection is dropped. If this parameter is set to 0 (zero), a connection will not be dropped (with the following exceptions: the TCP KeepAlive causes the connection to be dropped or the Modbus device drops the connection). The default is **10** seconds.

#### **mess-timeout**

Time to wait, in milliseconds, for a response message from a Modbus TCP or serial slave (depending if the Modbus Gateway is a Master Gateway or Slave Gateway, respectively) before sending a Modbus exception. The default is **1000** ms.

#### **port**

The network port number that the Slave Gateway will listen on for both TCP and UDP messages. The default is **502**.

#### **req-queuing**

When enabled, allows multiple, simultaneous messages to be queued and processed in order of reception. The default is **On**.

#### **remapped-id**

Specify the UID that will be inserted into the message header for the Slave Modbus serial device. Valid values are 1-247.

#### **ip-aliasing**

When enabled, allows for multiple requests to serial slaves (from an Ethernet Master/s] to be processed simultaneously.

**Default:** Off

## <span id="page-20-0"></span>**Show Modbus**

**Description** Displays the Modbus Gateway parameters. **User Level** Admin **Syntax show modbus gateway**

**show modbus slave|master <***line\_number***>**

# <span id="page-20-1"></span>**TruePort Baud Commands**

## <span id="page-20-2"></span>**Set TruePort Remap-Baud**

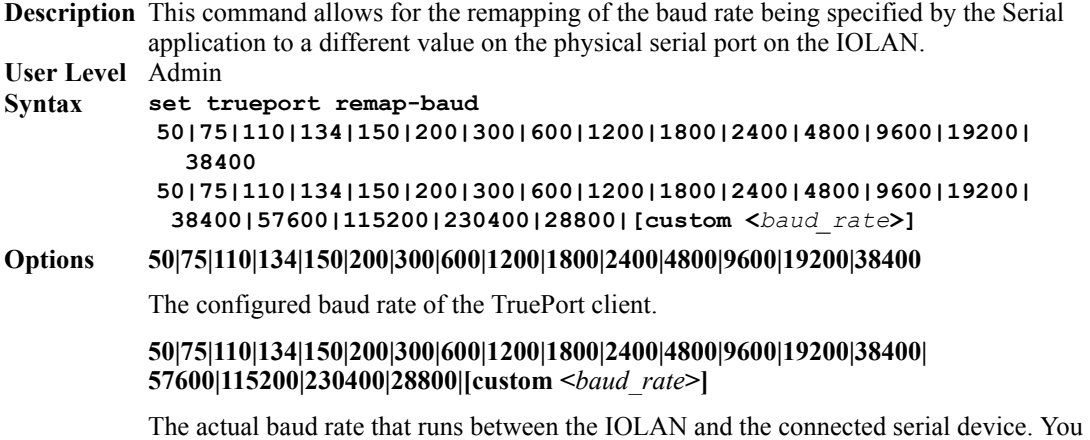

can also specify a custom baud rate; valid values are 50-230400.

# <span id="page-20-3"></span>**Show TruePort**

**Description** Shows the IOLAN TruePort remapping table. **User Level** Normal, Admin **Syntax show trueport**

# <span id="page-21-0"></span>**IPv6 Commands**

# <span id="page-21-1"></span>**Set IPv6**

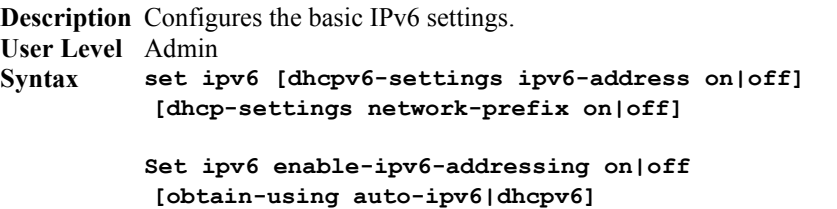

#### **Options dhcpv6-settings**

Determines the types of information that the IOLAN will accept from the DHCPv6 server, IPv6 address(es) and/or network prefix(es).

#### **ivp6-address**

When enabled, the IOLAN will accept IPv6 address(es) from the DHCPv6 server. This is **off** by default.

#### **network-prefix**

When enabled, the IOLAN will accept the network prefix from the DHCPv6 server. This is **off** by default.

#### **enable-ipv6-addressing**

When enabled, you can configure the IOLAN to obtain the IPv6 address(es) using IPv6 Autoconfiguration or a DHCPv6 server.

#### **Default:** Enabled

#### **obtain-using auto-ipv6|dhcpv6**

- auto-ipv6—When enabled, the IOLAN will send out a Router Solicitation message. If a Router Advertisement message is received, the IOLAN will configure the IPv6 address(es) and configuration parameters based on the information contained in the advertisement. If no Router Advertisement message is received, the IOLAN will attempt to connect to a DHCPv6 server to obtain IPv6 addresses and other configuration parameters. This is the default.
- dhcpv6—When enabled, requests IPv6 address(es) and configuration information from the DHCPv6 server.

## <span id="page-21-2"></span>**Show IPv6**

**Description** Shows the IPv6 settings. **User Level** Admin **Syntax show ipv6**

# <span id="page-22-0"></span>**Add Custom-IPv6**

**Description** Adds a custom IPv6 address to the IOLAN. You can specify either a complete IPv6 address or an IPv6 network address. **User Level** Admin **Syntax Options method auto network-prefix prefix-bits (auto) method manual ipv6-address prefix-bits (manual) Set Custom-IPv6 add custom-ipv6 method auto network-prefix <***network\_prefix*> **[prefix-bits** *<0-64>***] add custom-ipv6 method manual ipv6-address** *<ipv6\_address>*  **[prefix-bits** *<0-128>***]** When this option is specified, the IOLAN will derive an IPv6 address from the entered network prefix and the IOLAN's MAC address. This is the default option. Specify the IPv6 network prefix. The IOLAN will derive the complete IPv6 address from the entered network prefix and the IOLAN's MAC address. Specify the network prefix bits for the IPv6 address. **Range:** 0-64 **Default:** 64 Specify this option when you want to enter a specific IPv6 address. Specify the complete IPv6 address. **Field Format:** IPv6 address Specify the network prefix bits for the IPv6 address. **Range:** 0-128 **Default:** 64 **Description** Configures custom IPv6 network and IP addresses. **User Level** Admin **Syntax set custom-ipv6** *<config\_ipv6\_address>* **method auto network-prefix <***network\_prefix*> **[prefix-bits** *<0-64>***] set custom-ipv6** *<config\_ipv6\_address>* **method manual** 

**ipv6-address** *<ipv6\_address>* **[prefix-bits** *<0-128>***]** 

#### <span id="page-22-1"></span>**Options method auto**

When this option is specified, the IOLAN will derive an IPv6 address from the entered network prefix and the IOLAN's MAC address. This is the default option.

#### **network-prefix**

Specify the IPv6 network prefix. The IOLAN will derive the complete IPv6 address from the entered network prefix and the IOLAN's MAC address.

#### **prefix-bits (auto)**

Specify the network prefix bits for the IPv6 address. **Range:** 0-64

**Default:** 64

#### **method manual**

Specify this option when you want to enter a specific IPv6 address.

#### **ipv6-address**

Specify the complete IPv6 address. **Field Format:** IPv6 address

#### **prefix-bits (manual)**

Specify the network prefix bits for the IPv6 address. **Range:** 0-128 **Default:** 64

# <span id="page-23-0"></span>**Delete Custom-IPv6**

**Description** Deletes the specified custom IPv6 address. To see a list of configured IPv6 addresses, type the command **delete custom-ipv6 ?**. **User Level** Admin **Syntax delete custom-ipv6** *<config\_ipv6\_address>*

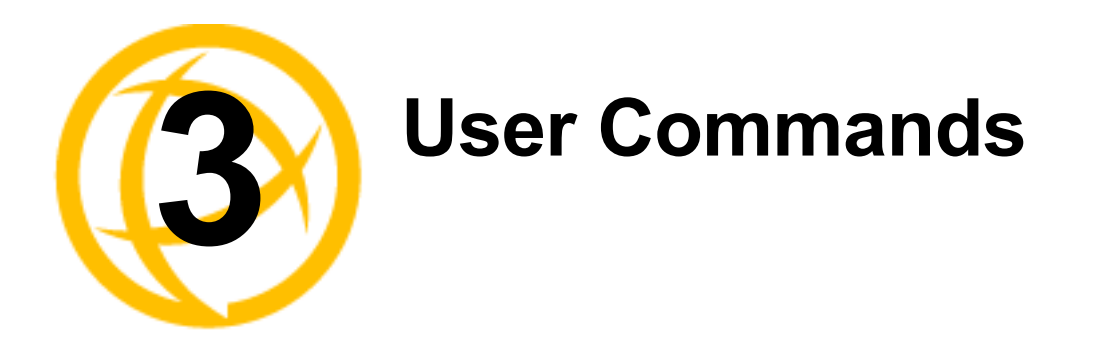

<span id="page-24-0"></span>This chapter defines all the CLI commands available to users who are logged into the IOLAN.

# <span id="page-24-1"></span>**Commands for Users Logged Into the IOLAN**

# <span id="page-24-2"></span>**Admin**

<span id="page-24-5"></span><span id="page-24-4"></span><span id="page-24-3"></span>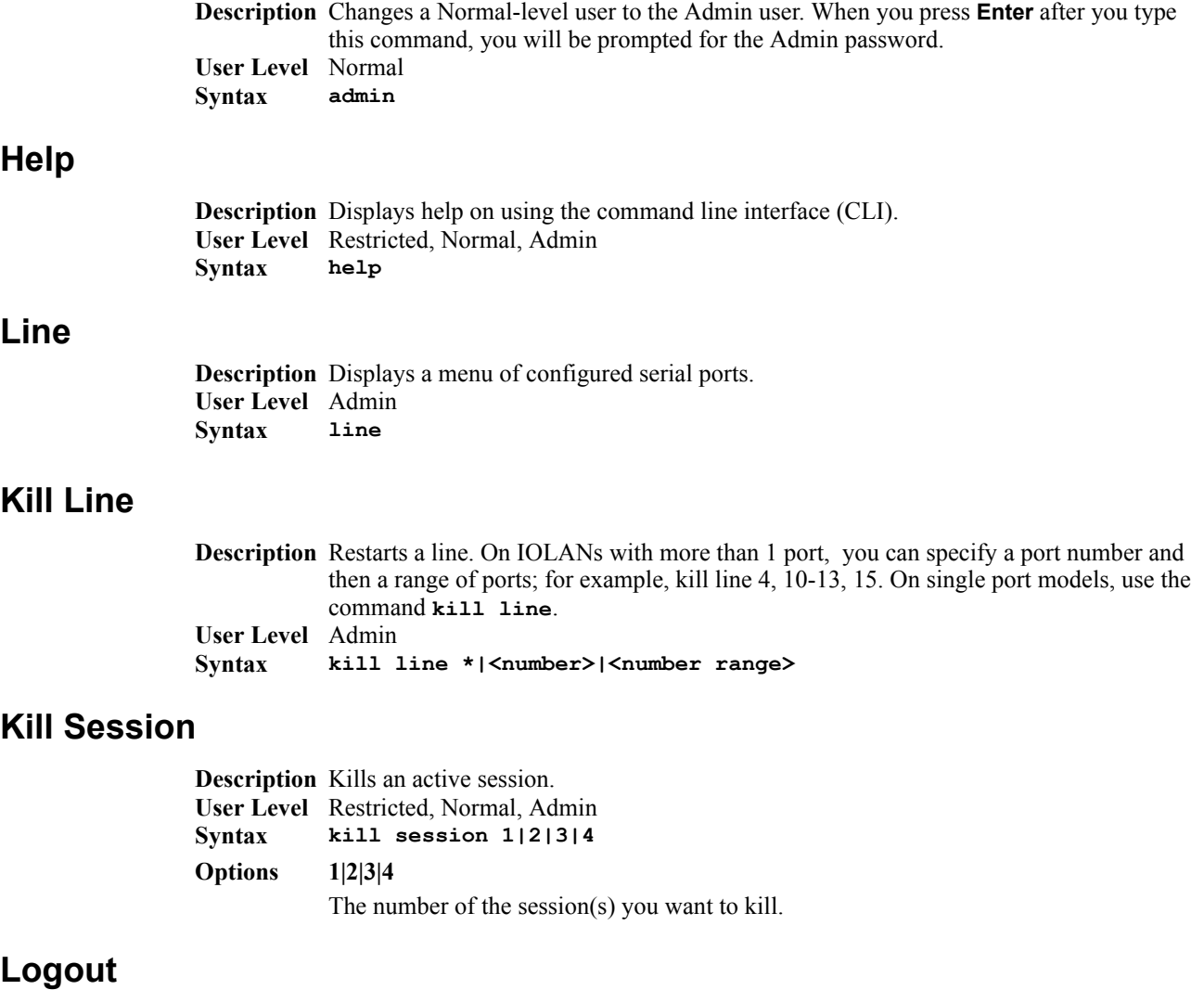

<span id="page-24-7"></span><span id="page-24-6"></span>**Description** Logs the user out from the IOLAN.

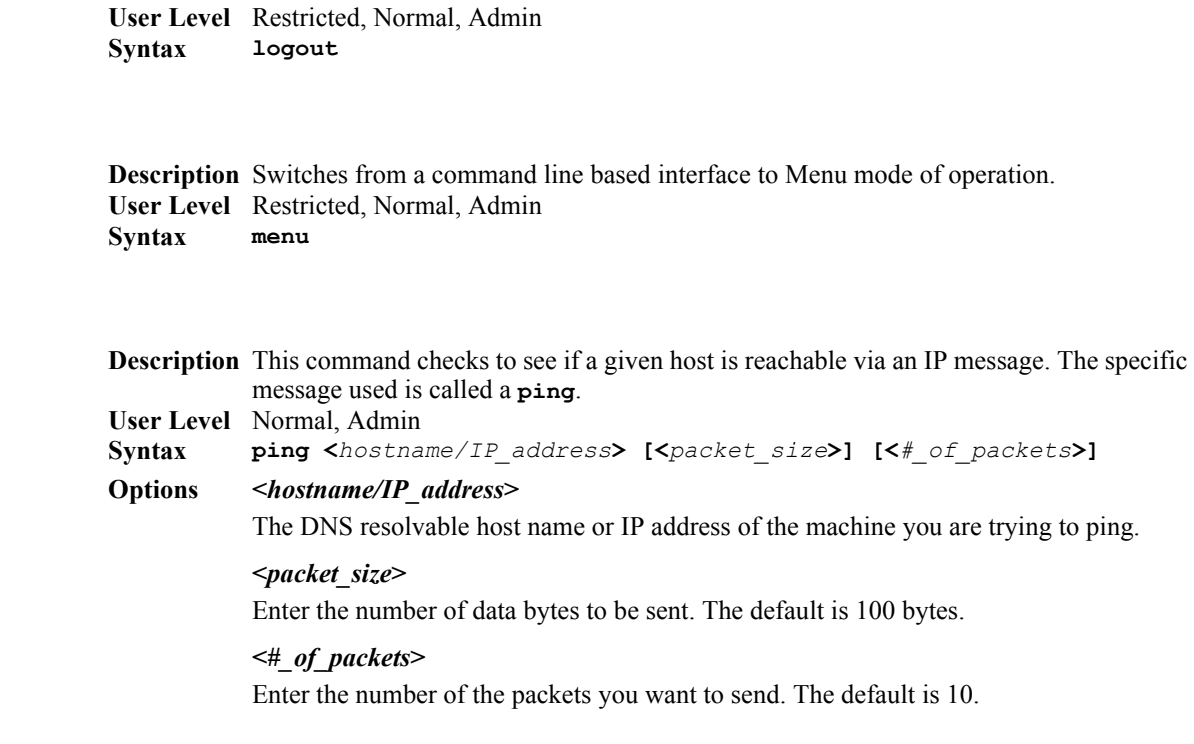

# <span id="page-25-2"></span>**Resume**

<span id="page-25-0"></span>**Menu**

<span id="page-25-1"></span>**Ping**

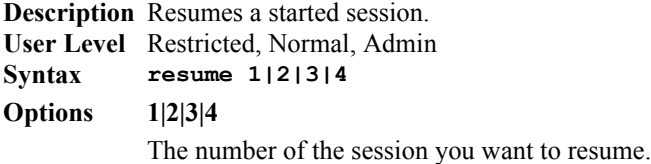

# <span id="page-25-3"></span>**Screen**

**Description** Switches from a command line based interface to Menu mode of operation. **User Level** Restricted, Normal, Admin **Syntax screen**

# <span id="page-25-4"></span>**Set Termtype**

**Description** Sets the type of terminal being used for the current session. **User Level** Normal, Admin **Syntax set termtype wyse60|vt100|ansi|dumb|tvi925|ibm3151te|vt320|hp700|term1|term2| term3**

#### **Option wyse60|vt100|ansi|dumb|tvi925|ibm3151te|vt320|hp700|term1|term2|term3**

Specifies the type of terminal connected to the line:

- **•** Dumb
- z **WYSE60**
- z **VT100**
- z **ANSI**
- z **TVI925**
- z **IBM3151TE**
- z **VT320** (specifically supporting VT320-7)
- **HP700** (specifically supporting HP700/44)
- z **Term1, Term2, Term3 (user defined terminals)**

## <span id="page-26-0"></span>**Set User**

**Description** Sets the current users settings. **User Level** Normal, Admin **Syntax set user . [hotkey-prefix <00-7f>] [language english|customlang] [password]**

#### **Options hotkey-prefix**

The prefix that a user types to control the current session. The default value is **hex 01**, which corresponds to **Ctrl-a** (**^a**) (hex value 02 would be Ctrl-b (^b), etc.):

- **^a number—To** switch from one session to another, press **^a** and then the required session number. For example, **^a 2** would switch you to session 2. Pressing **^a 0** will return you to the IOLAN Menu.
- **Are n**—Display the next session. The current session will remain active. The lowest numbered active session will be displayed.
- **A p—Display the previous session. The current session will remain active. The** highest numbered active session will be displayed.
- **^a m**—To exit a session and return to the IOLAN. You will be returned to where you left off. The session will be left running.
- **A a** l—(Lowercase L) Locks the line until the user unlocks it. The user is prompted for a password (any password, excluding spaces) and locks the line. Next, the user must retype the password to unlock the line.
- **^r—When you switch from a session back to the Menu, the screen may not be** redrawn correctly. If this happens, use this command to redraw it properly. This is always **Ctrl R**, regardless of the **Hotkey Prefix**.

The **User Hotkey Prefix** value overrides the **Line Hotkey Prefix** value. You can use the **Hotkey Prefix** keys to lock a line only when the line **Lock** parameter is **On**.

#### **language**

You can specify whether a user will use **English** or **Customlang** as the language that appears in the Menu or CLI. The IOLAN supports one custom language that must be downloaded to the IOLAN; otherwise, **Customlang** defaults to English.

#### **password**

The password the user will need to enter to login to the IOLAN. This case-sensitive field accepts a maximum of 16 characters.

# <span id="page-26-1"></span>**Set User Session**

**Description** Sets the current users session settings.

**User Level** Normal, Admin **Syntax set user . session 1|2|3|4|\* [auto on|off] [type off|telnet] set user . session 1|2|3|4|\* telnet-options [host <***config\_host***>] [port <***TCP\_port***>] [termtype <***terminal\_name***>] [line-mode on|off] [map-cr-crlf on|off] [local-echo on|off] [echo <00-7f>] [eof <00-7f>] [erase <00-7f>] [intr <00-7f>] [quit <00-7f>] Options session** Specifies the session number (or all, \*) that you are configuring. **auto** Specify whether or not the session(s) will start automatically when the user logs into the

#### **telnet-options**

IOLAN.

See Set *Telnet-Client* in the *IOLAN User's Guide*.

## <span id="page-27-0"></span>**Show Line Users**

**Description** Shows the users who are on the line. **User Level** Admin **Syntax show line <number> users**

## <span id="page-27-1"></span>**Syslog Console**

**Description** Starts/stops or displays the status of the syslog console. **User Level** Admin **Syntax syslog console start|stop**

**syslog console status**

**Options start|stop**

Start or stop console logging. When console logging is enabled, syslog messages will be echoed to the current console. These messages are filtered based on the level set in the (remote) syslog options.

#### **status**

Displays the current console logging status (enabled or disabled).

## <span id="page-27-2"></span>**Show Sessions**

**Description** Shows available sessions. **User Level** Restricted, Normal, Admin **Syntax show sessions**

### <span id="page-27-3"></span>**Show Termtype**

**Description** Shows the terminal type for the current session. **User Level** Admin **Syntax show termtype**

## <span id="page-27-4"></span>**Start**

**Description** Starts a predefined session. Only inactive sessions are displayed. **User Level** Restricted, Normal, Admin **Syntax start 1|2|3|4**

**Options 1|2|3|4** The number of the session that you want to start.

### <span id="page-28-0"></span>**Telnet**

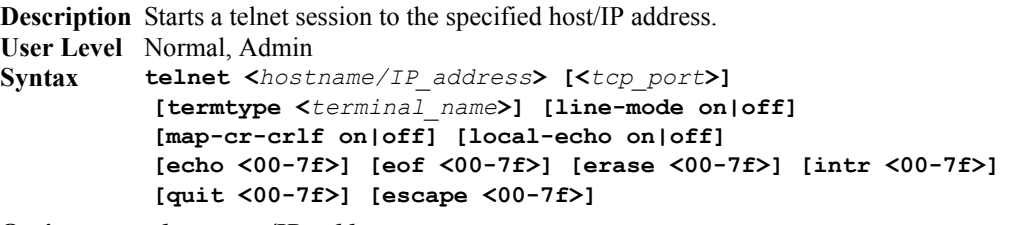

#### **Options <***hostname/IP\_address***>**

The name (resolvable via DNS) or IP address of the host you wish to connect to with Telnet.

#### **<***tcp\_port***>**

The port number the target host is listening on for incoming connections. The default for Telnet is port number 23.

#### **termtype**

Type of terminal attached to this line; for example, ANSI or WYSE60.

#### **line-mode**

When **On**, keyboard input is not sent to the remote host until **Enter** is pressed, otherwise input is sent every time a key is pressed. Default is **Off**.

#### **map-cr-crlf**

Maps carriage returns (CR) to carriage return line feed (CRLF). The default value is **Off**.

#### **local-echo**

Toggles between local echo of entered characters and suppressing local echo. Local echo is used for normal processing, while suppressing the echo is convenient for entering text that should not be displayed on the screen, such as passwords. This parameter can only be used when **Line Mode** is **On**. Default is **Off**.

#### **echo**

Defines the echo character. When Line Mode is On, typing the echo character echoes the text locally and sends only completed lines to the host. This value is in hexadecimal with a default value of **5** (ASCII value **^E**).

#### **eof**

Defines the end-of-file character. When Line Mode is On, entering the eof character as the first character on a line sends the character to the remote host. This value is in hexadecimal with a default value of **4** (ASCII value **^D**).

#### **erase**

Defines the erase character. When Line Mode is Off, typing the erase character erases one character. This value is in hexadecimal with a default value of **8** (ASCII value **^H**).

#### **intr**

Defines the interrupt character. Typing the interrupt character interrupts the current process. This value is in hexadecimal with a default value of **3** (ASCII value **^C**).

#### **quit**

Defines the quit character. Typing the quit character closes and exits the current telnet session. This value is in hexadecimal with a default value of **1c** (ASCII value **FS**).

#### **escape**

Defines the escape character. Returns you to the command line mode. This value is in hexadecimal with a default value of **1d** (ASCII value **GS**).

# <span id="page-29-0"></span>**Version**

**Description** Displays firmware version and build. **User Level** Normal, Admin **Syntax version**

# <span id="page-29-1"></span>**Configuring Users**

## <span id="page-29-2"></span>**Add User**

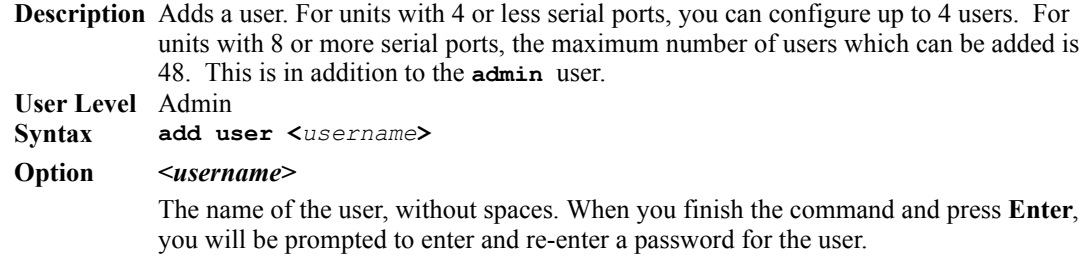

# <span id="page-29-3"></span>**Delete User**

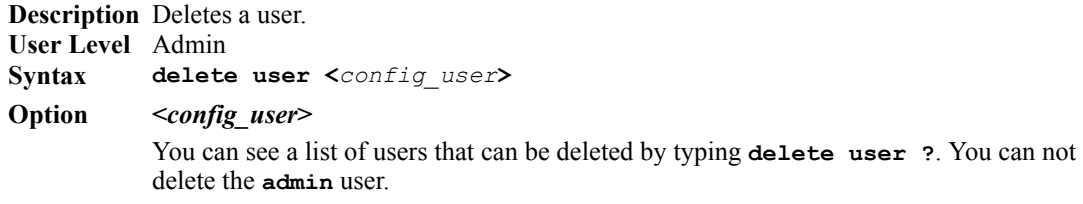

# <span id="page-29-4"></span>**Set Default User**

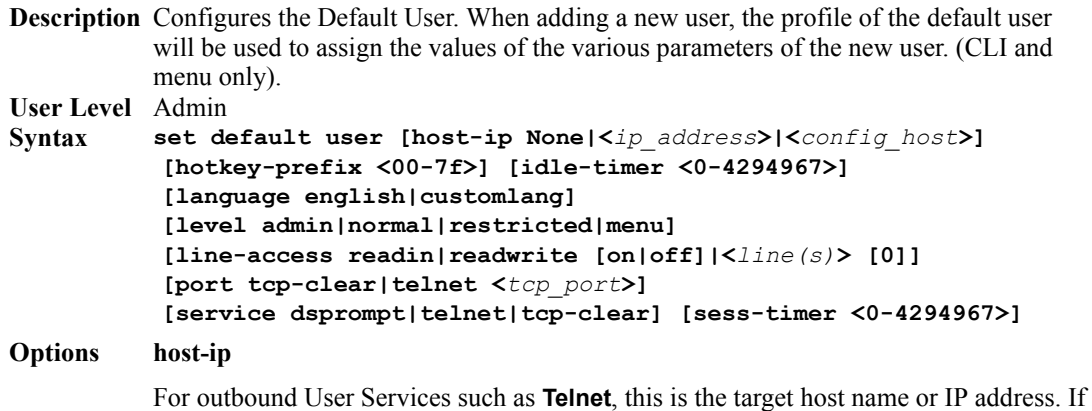

no IP address is specified, the **Host IP** value in the **Default User** configuration will be used. The default is **0.0.0.0**. or None.

#### **hotkey-prefix**

The prefix that a user types to control the current session. The default value is **hex 01**, which corresponds to **Ctrl-a** ( $\triangle$ a) (hex value 02 would be Ctrl-b ( $\triangle$ b), etc.):

- z **^a number**—To switch from one session to another, press **^a** and then the required session number. For example, **^a 2** would switch you to session 2. Pressing **^a 0** will return you to the IOLAN Menu.
- **A n—Display the next session. The current session will remain active. The lowest** numbered active session will be displayed.
- $\alpha$  **p**—Display the previous session. The current session will remain active. The highest numbered active session will be displayed.
- **A m—To exit a session and return to the IOLAN. You will be returned to where** you left off. The session will be left running.
- z **^a l**—(Lowercase L) Locks the line until the user unlocks it. The user is prompted for a password (any password, excluding spaces) and locks the line. Next, the user must retype the password to unlock the line.
- **^r—When you switch from a session back to the Menu, the screen may not be** redrawn correctly. If this happens, use this command to redraw it properly. This is always **Ctrl R**, regardless of the **Hotkey Prefix**.

The **User Hotkey Prefix** value overrides the **Line Hotkey Prefix** value. You can use the **Hotkey Prefix** keys to lock a line only when the line **Lock** parameter is **On**.

#### **idle-timer**

The amount of time, in seconds, that the **Idle Timer** will run. Use this timer to close a connection because of inactivity. When the **Idle Timer** expires, because there has been no exchange of data within the specified time, the IOLAN will close the connection. The default value is **0** (zero), meaning that the **Idle Timer** will not expire (the connection is open permanently). The maximum value is 4294967 seconds. The **User Idle Timer** will override the **Line Idle Timer**, with the exception of reverse Telnet sessions.

#### **language**

You can specify whether a user will use **English** or **Customlang** as the language that appears in the Menu or CLI. The IOLAN supports one custom language that must be downloaded to the IOLAN; otherwise, **Customlang** defaults to English.

#### **level**

The access that a user is allowed:

- Admin—The admin level user has total access to the IOLAN. You can create more than one admin user account but we recommend that you only have one. They can monitor and configure the IOLAN.
- Normal—The Normal level user has limited access to the IOLAN. Limited CLI commands and Menu access are available with the ability to configure the user's own configuration settings.
- **Restricted—The Restricted level user can only access predefined sessions or** access the Easy Port Access menu.
- **Menu**—The menu level user will only be able to access predefined session or access the Easy Port Access menu. The Easy Port Access allows the user to connect to the accessible line without disconnecting their initial connection to the IOLAN. Does not have any access to CLI commands.

#### **line-access**

Specifies the user access rights to each IOLAN device line. Options are:

- **Read/Write**—Users are given read and write access to the line.
- **Read In**—Users are given access to read only outbound data, data that is going from the IOLAN to the device.

The **on**  $\sigma$  **off** option is only for 1-port models. You can disable line access in 2-port + models by specifying **0** (zero).

#### **phone-number**

The phone number the IOLAN will dial to callback the user (you must have set **Callback** to **On**). Enter the number without spaces.

#### **port**

When the **User Service** is **Telnet**, this is the target port number. The default value will change based on the type of **Service** selected; the most common known port numbers are used as the default values.

#### **service**

The type of service that the user will use.

#### **sess-timer**

The amount of time, in seconds, that the **Session Timer** will run. Use this timer to forcibly close a user's session (connection). When the **Session Timer** expires, the IOLAN will end the connection. The default value is **0** (zero), meaning that the session timer will not expire (the session is open permanently, or until the user logs out). The maximum value is 4294967 seconds. The **User Session Timer** will override the **Line Session Timer**, with the exception of reverse Telnet sessions.

## <span id="page-31-0"></span>**Set User**

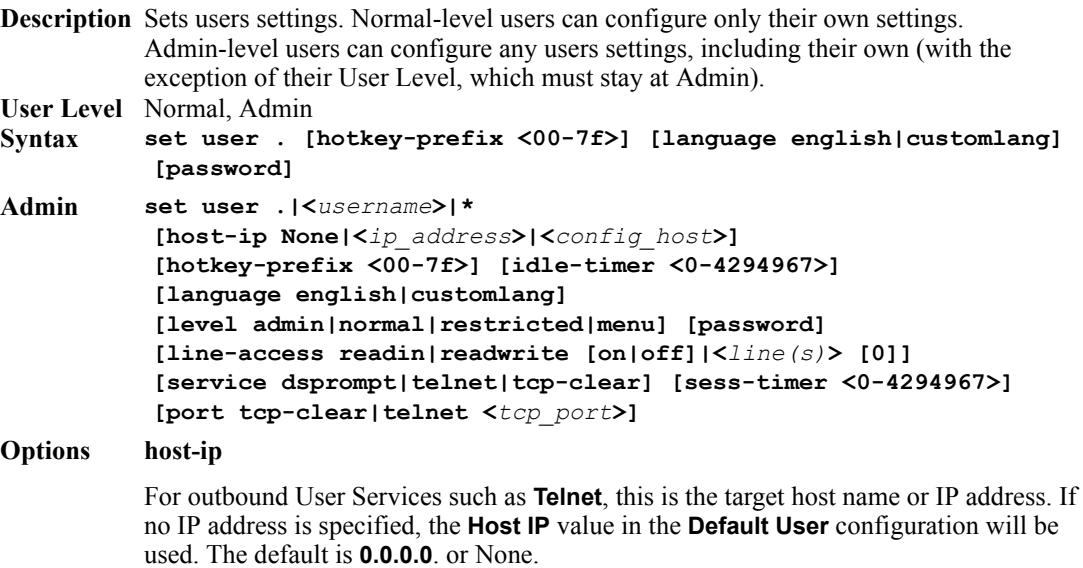

#### **hotkey-prefix**

The prefix that a user types to control the current session. The default value is **hex 01**, which corresponds to **Ctrl-a** ( $\triangle$ a) (hex value 02 would be Ctrl-b ( $\triangle$ b), etc.):

- z **^a number**—To switch from one session to another, press **^a** and then the required session number. For example, **^a 2** would switch you to session 2. Pressing **^a 0** will return you to the IOLAN Menu.
- **A n—Display the next session. The current session will remain active. The lowest** numbered active session will be displayed.
- $\alpha$  **p**—Display the previous session. The current session will remain active. The highest numbered active session will be displayed.
- **A m—To exit a session and return to the IOLAN. You will be returned to where** you left off. The session will be left running.
- z **^a l**—(Lowercase L) Locks the line until the user unlocks it. The user is prompted for a password (any password, excluding spaces) and locks the line. Next, the user must retype the password to unlock the line.
- **^r—When you switch from a session back to the Menu, the screen may not be** redrawn correctly. If this happens, use this command to redraw it properly. This is always **Ctrl R**, regardless of the **Hotkey Prefix**.

The **User Hotkey Prefix** value overrides the **Line Hotkey Prefix** value. You can use the **Hotkey Prefix** keys to lock a line only when the line **Lock** parameter is **On**.

#### **idle-timer**

The amount of time, in seconds, that the **Idle Timer** will run. Use this timer to close a connection because of inactivity. When the **Idle Timer** expires, because there has been no exchange of data within the specified time, the IOLAN will close the connection. The default value is **0** (zero), meaning that the **Idle Timer** will not expire (the connection is open permanently). The maximum value is 4294967 seconds. The **User Idle Timer** will override the **Line Idle Timer**, with the exception of reverse Telnet sessions.

#### **language**

You can specify whether a user will use **English** or **Customlang** as the language that appears in the Menu or CLI. The IOLAN supports one custom language that must be downloaded to the IOLAN; otherwise, **Customlang** defaults to English.

#### **level**

The access that a user is allowed:

- Admin—The admin level user has total access to the IOLAN. You can create more than one admin user account but we recommend that you only have one. They can monitor and configure the IOLAN.
- Normal—The Normal level user has limited access to the IOLAN. Limited CLI commands and Menu access are available with the ability to configure the user's own configuration settings.
- **Restricted—The Restricted level user can only access predefined sessions or** access the Easy Port Access menu.
- **Menu—The menu level user will only be able to access predefined session or** access the Easy Port Access menu. The Easy Port Access allows the user to connect to the accessible line without disconnecting their initial connection to the IOLAN. Does not have any access to CLI commands.

#### **password**

The password the user will need to enter to login to the IOLAN. This case-sensitive field accepts a maximum of 16 characters.

#### **line-access**

Specifies the user access rights to each IOLAN device line. Options are:

- **Read/Write—Users are given read and write access to the line.**
- **Read In—Users are given access to read only outbound data, data that is going** from the IOLAN to the device.

The **on**  $\sigma$  **of f** option is only for 1-port models. You can disable line access in 2-port + models by specifying **0** (zero).

#### **service**

The type of service that the user will use.

#### **sess-timer**

The amount of time, in seconds, that the **Session Timer** will run. Use this timer to forcibly close a user's session (connection). When the **Session Timer** expires, the IOLAN will end the connection. The default value is **0** (zero), meaning that the session timer will not expire (the session is open permanently, or until the user logs out). The maximum value is 4294967 seconds. The **User Session Timer** will override the **Line Session Timer**, with the exception of reverse Telnet sessions.

#### **port**

When the **User Service** is **Telnet**, this is the target port number. The default value will change based on the type of **Service** selected; the most common known port numbers are used as the default values.

## <span id="page-33-0"></span>**Set User Session**

**Description** Configures a users session settings. See *[Set User Session](#page-26-1)* for the options descriptions. **User Level** Admin

```
Syntax
          set user .|<username> session 1|2|3|4|* [auto on|off] 
           [type off|telnet]
```
**set user .|<***username***> session 1|2|3|4|\* telnet-options [host <***config\_host***>] [port <***TCP\_port***>] [termtype <***terminal\_name***>] [line-mode on|off] [map-cr-crlf on|off] [local-echo on|off] [echo <00-7f>] [eof <00-7f>] [erase <00-7f>] [intr <00-7f>] [quit <00-7f>]**

## <span id="page-33-1"></span>**Show Default User**

**Description** Shows the Default Users settings. When adding a new user, the profile of the default user will be used to assign the values of the parameters to the new user. **User Level** Admin **Syntax show default user**

### <span id="page-33-2"></span>**Show User**

**Description** Shows user configuration settings. **User Level** Admin **Syntax Options <***configured\_user***>** Show the settings for the specified user. **show user <***configured\_user***>|.**

 **.** 

Show the settings for the current user.

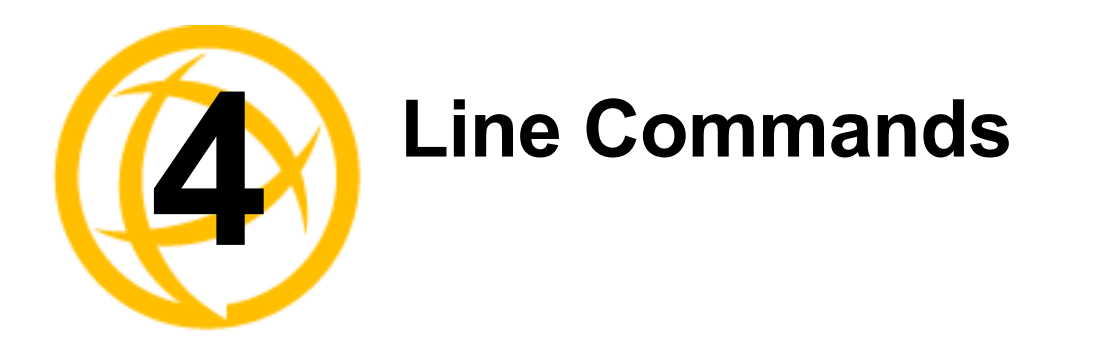

<span id="page-34-0"></span>This chapter defines all the CLI commands associated with configuring the IOLAN's line parameters.

# <span id="page-34-1"></span>**1-Port vs. 2-Port Line Commands**

If you are using a DS1 IOLAN, the admin user does not have the option of using the number or all (\*) options in the line commands, as there is only one line. In an TS2 IOLAN, the admin user must specify **.** (current line), <*number*> (line number), or **\*** (sets value for all lines) when configuring lines.

# <span id="page-34-2"></span>**Line Commands**

## <span id="page-34-3"></span>**Set Line**

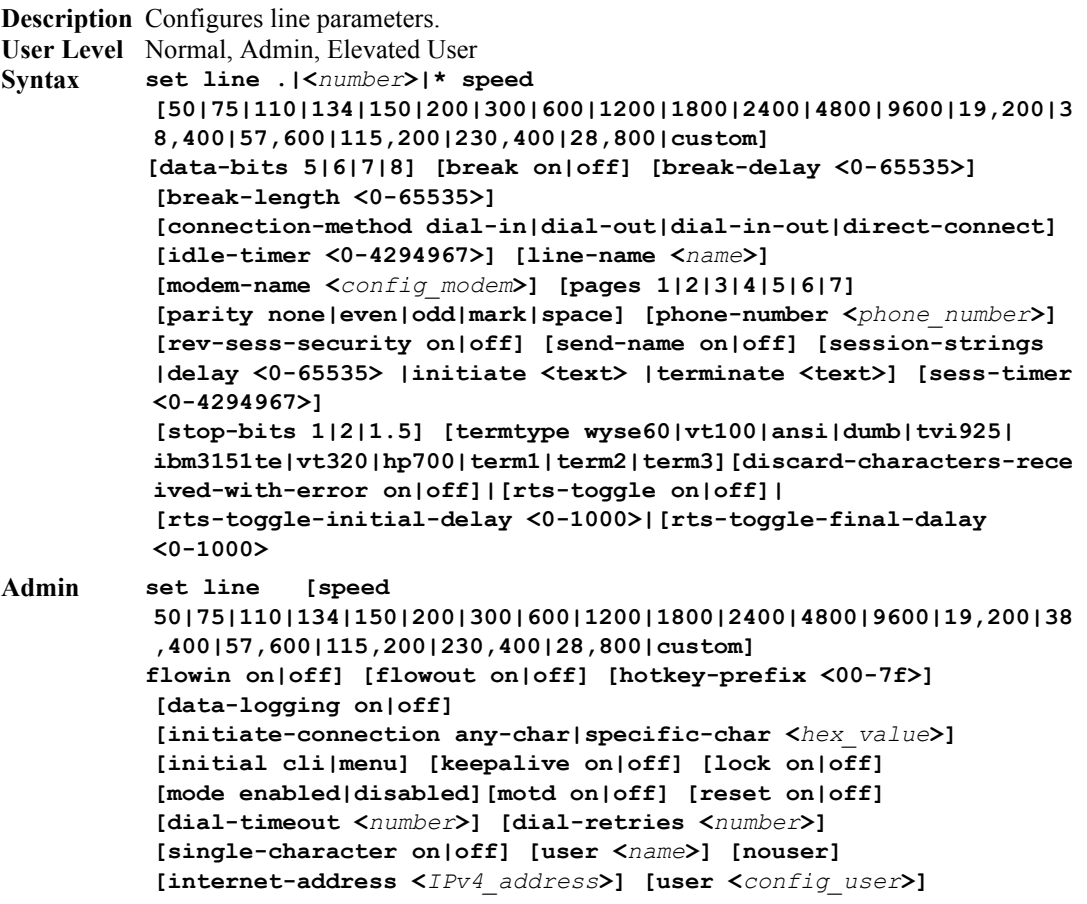

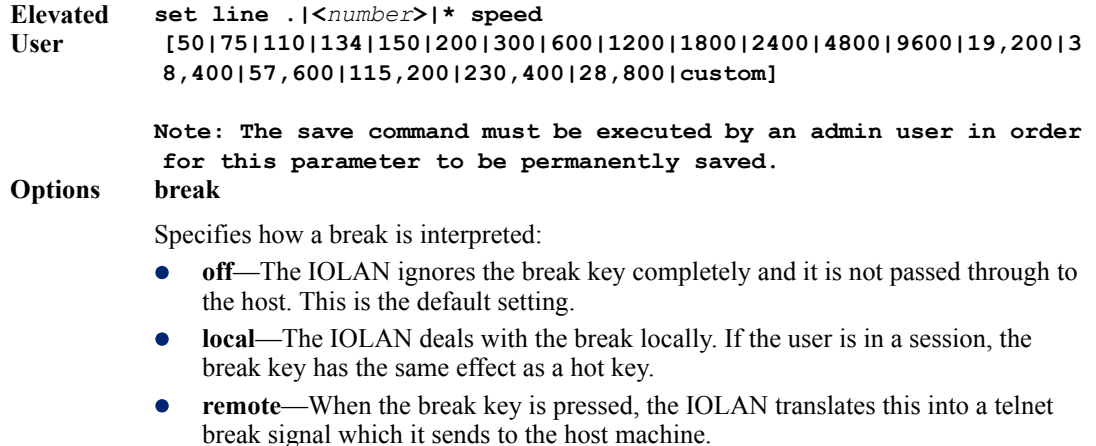

**break-interrupt**—On some systems such as SunOS, XENIX, and AIX, a break received from the peripheral is not passed to the client properly. If the client wishes to make the break act like an interrupt key (for example, when the stty options **-ignbrk** and **brkintr** are set).

#### **break-length**

The length of time (in milliseconds) for which the break signal will be asserted on the serial port. Valid values are 0-65535.

Default is 1000 ms

A value of 0 will cause the "request to send a break signal" to be ignored.

#### **break-delay**

The length of time (in milliseconds) to delay after a break signal is sent before the IOLAN sends data. Valid values are 0-65535. Default: 0 ms ( no delay )

#### **connection-method**

Determines how a modem will work on the line. Select from the following options:

- **•** Direct Connect—Indicates that there is not a modem on the line. This is the default.
- **Dial In**—Specify this option when a user is remote and will be dialing in via modem or ISDN TA.
- **Dial Out**—Specify this option when a modem is attached to the serial port and is being used to dial out.
- **Dial In/Out**—Specify this option when the IOLAN is being used as a router (depending on which end of the link your IOLAN is situated and how you want to initiate the communication).

#### **data-bits**

Specifies the number of bits in a byte. The default is **8**.

#### **dial-timeout**

The number of seconds the IOLAN will wait to establish a connection to a remote modem. The default value is **45** seconds.

#### **dial-retries**

The number of times the IOLAN will attempt to establish a connection with a remote modem. The default value is **2**.
#### **flowin**

Determines if input flow control is to be used. Default is **On**. This is active only when **Line Flow Control** is set to **Soft**, **Hard**, or **Both**.

#### **flowout**

Determines if output flow control is to be used. Default is **On**. This is active only when **Line Flow Control** is set to **Soft**, **Hard**, or **Both**.

#### **hotkey-prefix**

The prefix that a user types to lock a line or redraw the Menu. The default value is **hex 01**, which corresponds to **Ctrl-a** (**^a**) (hex value 02 would be Ctrl-b (^b), etc.):

- **A a** l—(Lowercase L) Locks the line until the user unlocks it. The user is prompted for a password (any password, excluding spaces) and locks the line. Next, the user must retype the password to unlock the line.
- **^r—When you switch from a session back to the Menu, the screen may not be** redrawn correctly. If this happens, use this command to redraw it properly.

You can use the **Hotkey Prefix** key to lock a line only when the **Line Lock** parameter is **On**.

#### **idle-timer**

Enter a time period, in seconds, for which the **Idle Timer** will run. Use this timer to close a connection because of inactivity. When the **Idle Timer** expires, the IOLAN will end the connection. The maximum value is 4294967 seconds (about 49 days). The default value of **0** (zero) means the **Idle Timer** will not expire, so the connection is permanently open.

#### **data-logging**

When enabled, serial data will be buffered if the TCP connection is lost. When the TCP connection is re-established, the buffered serial data will be sent to its destination .

#### **Note: A kill line or a reboot of the IOLAN causes all buffered data to be lost.**

The minimum data buffer size for all models is 1K. The maximum data buffer size is 2000 KB for DS1/TS1/STS8D, all other models the maximum size is 4000 KB. If the data buffer is filled, incoming serial data will overwrite the oldest data.

Some profile features are not compatible when using the Data Logging feature. See *Data Logging Appendix H* in the IOLAN User's Guide for more information.

#### **Data logging is only valid for Trueport and TCP Sockets profiles**.

**Values:** 1-2000 KB (DS1/TS1/STS8D)

**Values:** 1-4000 KB (all other models)

**Default Buffer Size:** 4 KB (DS1/TS1/STS8D)

**Default Buffer Size:** 256 KB (all other models)

**Default:** Disabled

#### **initial**

Specifies the initial interface a user navigates when logging into the line; either the **Menu** or a prompt for the **CLI**. The default is **CLI**.

#### **initiate-connection**

Initiates a Telnet connection to the specified host when any data is received by the serial port or when the specified character is received by the serial port (direct Telnet only).

#### **internet-address**

Used with reverse sessions, users can access serial devices connected to the IOLAN by the specified Internet Address (or host name that can be resolved by a DNS). You must reboot the IOLAN for the **Internet Address** to take affect (the kill line option does not apply to this parameter).

#### **keepalive**

Enables a per-connection TCP keepalive feature. After the configured number of seconds, the connection will send a gratuitous ACK to the network peer, thus either ensuring the connection stays active OR causing a dropped connection condition to be recognized.

This parameter needs to be used in conjunction with server parameter, monitor-connection-every. The interval determines how long the IOLAN will wait during inactivity before "testing" the connection. It should be noted that if a network connection is accidentally dropped, it can take as long as the specified interval before anyone can reconnect to the serial port.

#### **line-name**

Provide a name for the line so it can be easily identified.

#### **lock**

When enabled, the user can lock his terminal with a password using the **Hotkey Prefix**  (default Ctrl-a) **^a l** (lowercase L). The IOLAN prompts the user for a password and a confirmation.

#### **mode**

Enables/disables the line (available only on the TS2 model). The default is enabled.

#### **modem-name**

The name of the predefined modem that is used on this line.

#### **motd**

Enables/disables the message of the day on the line.

#### **nouser**

Blanks out the User parameter, in case you want to change a dedicated user line to an undedicated line.

#### **pages**

For **DSLogin** line service, this is the number of video pages the terminal supports. Valid values are 1-7. The default is **5** pages.

#### **parity**

Specifies if you are using **Even**, **Odd**, or **No parity** on the line. If you want to force a parity type, you can specify **Mark** for 1or **Space** for 0.

#### **phone-number**

The phone number to use when **Connection Method** is set to **Dial Out**.

#### **reset**

Resets the terminal type connected to the line when a user logs out.

#### **rev-sess-security**

Enables/disables login/password authentication, locally or externally, on reverse Telnet connections. The default is **Off**.

#### **send-name**

When enabled, the port name will be sent to the host upon session initiation. **Default:** Disabled

#### **session strings**

Controls the sending of ASCII strings to serial devices at session start and session termination as follows;

- **Send at Start—If configured, this string will be sent to the serial device when the** serial device is detected (i.e. signals come up). The maximum size of this field is 128 bytes/characters. Non printable ascii characters must be entered in this format <027>. The decimal numbers within the brackets must be 3 digits long (example 003 not 3).
- **Send at End—If configured, this string will be sent to the serial device when the** TCP session on the LAN is terminated. The maximum size of this field is 128 bytes/characters. Non printable ascii character must be entered in this format  $\langle 027 \rangle$  (escape). The decimal numbers within the brackets must be 3 digits long (example 003 not 3).
- **Delay after Send—If configured, a delay time is sent to the device. This delay can** be used to provide the serial device with time to process the string before the session is initiated.

**Range:** 0-65535 ms

**Default:** 10 ms

#### **sess-timer**

Enter a time, in seconds, for which the **Session Timer** will run. Use this timer to forcibly close the session (connection). When the **Session Timer** expires, the IOLAN will end the connection. The default value is **0** seconds so the port will never timeout. The maximum value is 4294967 seconds (about 49 days).

#### **stop-bits**

Specifies the number of stop bits that follow a byte.

#### **term-type**

Specifies the type of terminal connected to the line:

- z **Dumb**
- z **WYSE60**
- z **VT100**
- z **ANSI**
- **c TVI925**
- z **IBM3151TE**
- z **VT320** (specifically supporting VT320-7)
- **HP700** (specifically supporting HP700/44)
- z **Term1, Term2, Term3 (user defined terminals)**

#### **user**

For **DSLogin** line service, makes this a line that is dedicated to the specified user. Only this user will be able to log in on this line and they won't need to enter their login name - just their password.

#### **discard-characters received-with-error**

When enabled, the IOLAN will discard characters received with a parity or framing error.

**Default:** Disabled.

**rts-toggle**

**RTS-Toggle**

Configure the Toggle RTS feature if your application needs for RTS to be raised during character transmission.

**Initial delay:** configure the time (in ms) between the time the RTS signal is raised and the start of character transmission. This delay only applies if this port is not running hardware flow control. If hardware flow control is used, the transmission will occur as soon as CTS is raised by the modem.

**Final delay:** configure the time (in ms) between the time of character transmission and when RTS is dropped.

**Initial delay range:** 0-1000 ms

**Final delay range:** 0-1000 ms

**Default:** Off

### **Set Line Interface**

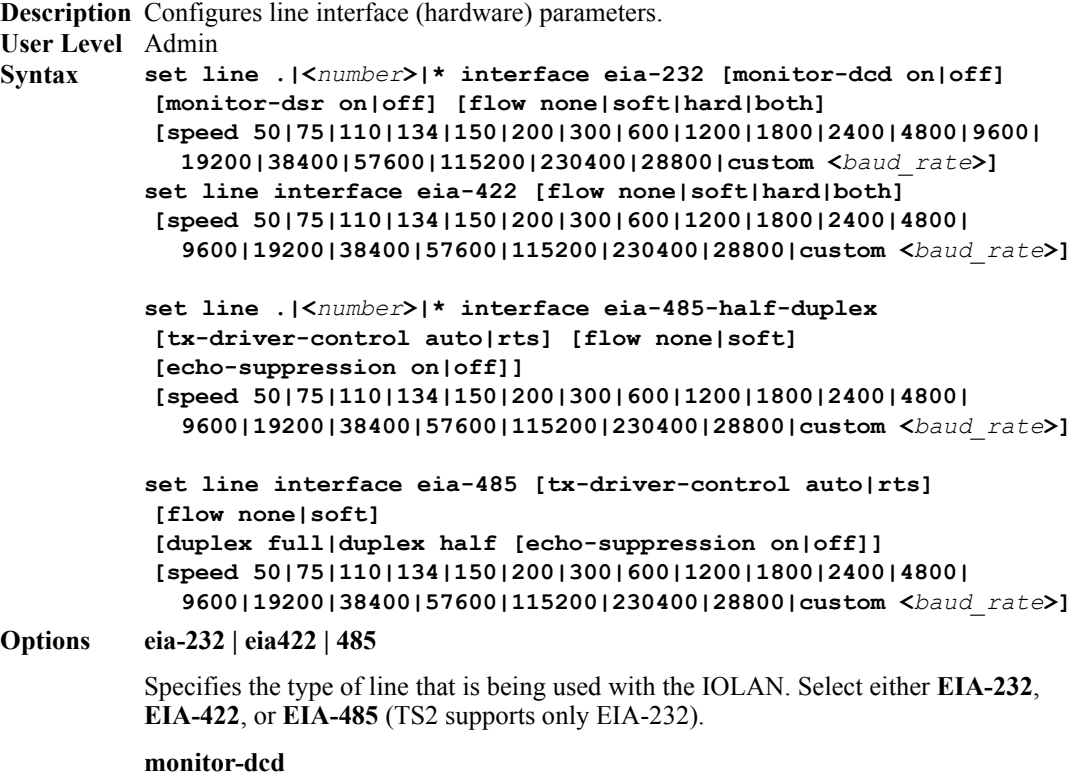

Specifies whether the RS-232 signal DCD (Data Carrier Detect) should be monitored. This is used with modems or any other device that sends a DCD signal. When it is monitored and the IOLAN detects a DCD signal, the line service is started. Default is **Off**. If both **Monitor DCD** and **Monitor DSR** are enabled, both signals must be detected before the line service is started.

#### **monitor-dsr**

Specifies whether the RS-232 signal DSR (data set ready) should be monitored. This is used with modems or any device that sends a DSR signal. When it is monitored and the IOLAN detects a DSR signal, the line service is started. Default is **Off**. If both **Monitor DCD** and **Monitor DSR** are enabled, both signals must be detected before the line service is started.

#### **flow**

Defines whether the data flow is handled by the software (**Soft**), hardware (**Hard**), **Both**, or **None**.

#### **tx-driver-control**

Used with a **EIA-485** serial interface, if your application supports **RTS** (Request To Send), select this option. Otherwise, select **Auto**. Default is **Auto**.

#### **duplex**

Specify whether the line is **Full Duplex** (communication both ways at the same time) or **Half Duplex** (communication in one direction at a time).

#### **echo-suppression**

This parameter applies only to **EIA-485 Half Duplex** mode. All characters will be echoed to the user and transmitted across the serial ports. Some EIA-485 applications require local echo to be enabled in order to monitor the loopback data to determine that line contention has occurred. If your application cannot handle loopback data, echo suppression should be **On**. The default is echo suppression **Off**.

#### **speed**

Specifies the baud rate of the line; keep in mind that speed is affected by the length of the cable. You can also specify a custom baud rate; valid values are 50 - 1843200.

### <span id="page-40-0"></span>**Set Line Service**

**Description** Sets the service for the line. For services that need further configuration, see *[Line](#page-44-0)  [Service Commands](#page-44-0)* to find the Line Service that you want to configure. **User Level** Admin

**Syntax set line .|<***number***>|\* service bidir <***config\_host***> <***server\_port***> <***host\_port***>**

> **set line .|<***number***>|\* service direct raw <***config\_host***> <***host\_port***>**

**set line .|<***number***>|\* service silent raw <***config\_host***> <***host\_port***> [multihost all|backup <***config\_backup\_host***> <***host\_port***>|none]**

**set line .|<***number***>|\* service direct|silent telnet <***config\_host***> [<***host\_port***>]**

**set line .|<***number***>|\* service reverse raw [multihost on|off]|telnet <***server\_port***>**

**set line .|<***number***>|\* service client-tunnel <***config\_host***> <***host\_port***>**

**set line .|<***number***>|\* service server-tunnel <***server\_port***>**

**set line .|<***number***>|\* service dslogin|udp|vmodem|modbus-master| modbus-slave|custom-app**

**set line .|<***number***>|\* service trueport client-initiated off**   $\langle \text{config host}\rangle$   $\langle \text{host port}\rangle$  [signal-active on|off] **[multihost all|backup <***config\_backup\_host***> <***host\_port***>|none]**

**set line .|<***number***>|\* service trueport client-initiated on**  *<server\_port***> [signal-active on|off] [multihost on|off]**

#### **Options bidir**

This service allows the IOLAN to listen for incoming TCP connection and if needed, initiate a TCP connection.

#### **<***config\_host***>**

The name of the target host. The host must exist in the IOLAN host table.

**<***server\_port***>**

The IOLAN port number.

#### **<***host\_port***>**

The port number the target host is listening on for incoming connections.

#### **direct**

Direct connections bypass the IOLAN, enabling the user to log straight into a specific host. A direct connection is recommended where a user logging in to the IOLAN is not required. It is also recommended where multiple sessions are not a requirement. The message **Press return to continue** is displayed on the users screen. The user must press a key to display the host login prompt. The message is redisplayed on logout.

#### **silent**

Silent connections are the same as direct connections, except they are permanently established. The host login prompt is displayed on the screen. Logging out redisplays this prompt. Silent connections, unlike direct connections, however, make permanent use of pseudo tty resources and therefore consume host resources even when not in use.

#### **raw**

Creates a connection where no authentication takes place and data is passed unchanged.

#### **telnet**

Sets the line for a telnet connection.

#### **reverse**

Enables a TCP/IP host to establish a login connection on an external machine attached to a port. For example, to access machines like protocol converters, statistical multiplexors, or machines like routers, firewalls, servers, etc.

#### **dslogin**

The default connection. The IOLAN displays a login on that line. For example, **DSLogin** is used when a System Administrator configures the IOLAN or users starts a session(s) from the IOLAN to hosts.

#### **udp**

Sets the line to listen for and/or send UDP data.

#### **vmodem**

The IOLAN port behaves as if it were a modem to the attached device.

#### **client-tunnel**

Sets the line for a client tunnel connection.

#### **server-tunnel**

Sets the line for a server tunnel connection.

#### **modbus-master**

Sets the line to act as a Modbus master.

#### **custom-app**

Sets the line to use the custom application created with the SDK.

#### **trueport**

Sets the line to communicate with the TruePort utility. You must install the TruePort utility on the host machine.

#### **client-initiated**

When this option is turned on, the IOLAN will wait for a connection from the TruePort host (see the TruePort documentation for information on how to set up this feature on the TruePort host). When this option is turned off, the IOLAN will initiate the connection to the TruePort host. The default is off.

#### **signal-active**

This option has the following impact based on the state of the TruePort connection:

- **TruePort Lite Mode—When enabled, the EIA-232 signals remain active before,** during, and after the TruePort connection is established. When disabled, the EIA-232 signals remain inactive when there is no TruePort connection and active when there is a TruePort connection.
- z **TruePort Full Mode**—When enabled, the EIA-232 signals remain active before and after the TruePort connection and the TruePort client will control the state of the signals during the established TruePort connection. When disabled, the EIA-232 signals remain inactive before and after the TruePort connection and the TruePort client will control the state of the signals during the established TruePort connection.

**Default:** Enabled

#### **multihost**

cannot include spaces.

Used for connections coming from the network to the serial port for TruePort or Raw services, allows multiple hosts to connect to the serial device.

#### **multihost all|backup <***config\_backup\_host***> <***tcp\_port***>|none**

Used for connections going from the serial port to the network for TruePort or Silent Raw services, allows the serial device to communicate to either all the hosts in the multihost list or a primary/backup host schema (see *Configuring Multiple Hosts* in the *IOLAN User's Guide* for a more detailed explanation).

### **Set Modem**

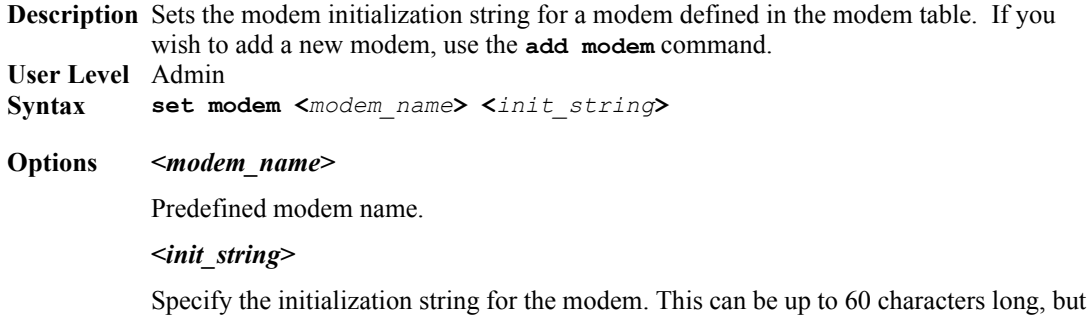

### **Set Termtype**

**Description** Sets the terminal type for the current terminal session. term1, term2, and term3 refer to the user-uploadable custom terminal definitions. If these are not present, the default is wyse60.

**User Level** Restricted, Normal, Admin **Syntax**

**set termtype** 

**[wyse60|vt100|ansi|dumb|tvi925|ibm3151te|vt320|hp700|term1|term2 |term3]**

#### **Option wyse60|vt100|ansi|dumb|tvi925|ibm3151te|vt320|hp700|term1|term2|term3**

Specifies the type of terminal connected to the line:

- z **Dumb**
- **v WYSE60**
- $\bullet$  **VT100**
- **• ANSI**
- z **TVI925**
- **• IBM3151TE**
- **VT320** (specifically supporting VT320-7)
- **HP700** (specifically supporting HP700/44)
- **•** Term1, Term2, Term3 (user defined terminals)

### **Show Line**

**Description** Shows the line settings/information. **User Level** Admin **Syntax show line**

## <span id="page-44-0"></span>**Line Service Commands**

### **Set Custom-App**

**Description** You can create a custom application that can run on a specific serial line in IOLAN using the Perle SDK.

**User Level** Admin

**Syntax set custom-app line .|<***number***>|\* program-command-line <***command***>** 

#### **Options program-command-line**

The name of the SDK program executable that has been already been downloaded to the IOLAN, plus any parameters you want to pass to the program. Maximum of 80 characters. Use the **shell** CLI command as described in the *SDK Programmer's Guide* to manage the files that you have downloaded to the IOLAN. For example, using sample outraw program, you would type:

**outraw 192.168.2.1:10001 Acct:10001**

if you were starting the application on a line.

### **Set Telnet-Client**

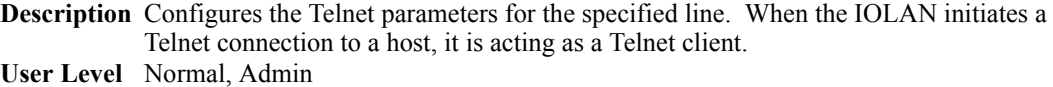

**Syntax set telnet-client line .|<***number***>|\* [termtype <***terminal\_name***>] [line-mode on|off] [map-cr-crlf on|off] [local-echo on|off] [echo <00-7f>] [eof <00-7f>] [erase <00-7f>] [intr <00-7f>] [quit <00-7f>] [escape <00-7f]**

#### **Options termtype**

Type of terminal attached to this line; for example, ANSI or WYSE60.

#### **line-mode**

When **On**, keyboard input is not sent to the remote host until **Enter** is pressed, otherwise input is sent every time a key is pressed. Default is **Off**.

#### **map-cr-crlf**

Maps carriage returns (CR) to carriage return line feed (CRLF). The default value is **Off**.

#### **local-echo**

Toggles between local echo of entered characters and suppressing local echo. Local echo is used for normal processing, while suppressing the echo is convenient for entering text that should not be displayed on the screen, such as passwords. This parameter can only be used when **Line Mode** is **On**. Default is **Off**.

#### **echo**

Defines the echo character. When Line Mode is On, typing the echo character echoes the text locally and sends only completed lines to the host. This value is in hexadecimal with a default value of **5** (ASCII value **^E**).

#### **eof**

Defines the end-of-file character. When Line Mode is On, entering the eof character as the first character on a line sends the character to the remote host. This value is in hexadecimal with a default value of **4** (ASCII value **^D**).

#### **erase**

Defines the erase character. When Line Mode is Off, typing the erase character erases one character. This value is in hexadecimal with a default value of **8** (ASCII value **^H**).

#### **intr**

Defines the interrupt character. Typing the interrupt character interrupts the current process. This value is in hexadecimal with a default value of **3** (ASCII value **^C**).

#### **quit**

Defines the quit character. Typing the quit character closes and exits the current telnet session. This value is in hexadecimal with a default value of **1c** (ASCII value **FS**).

#### **escape**

Defines the escape character. Returns you to the command line mode. This value is in hexadecimal with a default value of **1d** (ASCII value **GS**).

### **Set UDP**

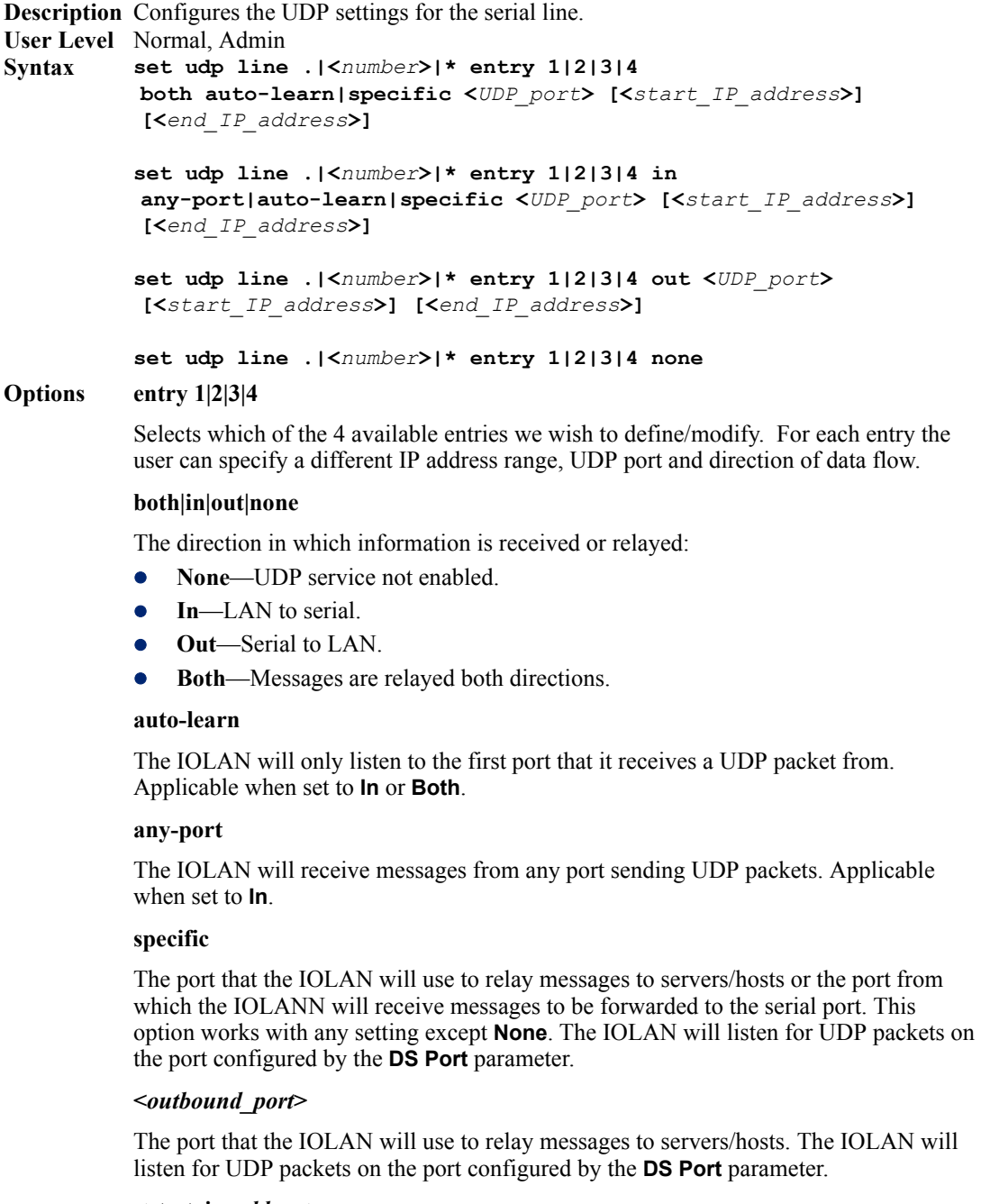

#### **<***start\_ip\_address***>**

The first host IP address in the range of IP addresses (for IPV4 or IPV6) that the IOLAN will listen for messages from and/or send messages to.

#### **<***end\_ip\_address***>**

The last host IP address in the range of IP addresses (for IPV4, not required for IPV6) that the IOLAN will listen for messages from and/or send messages to.

### **Set Vmodem**

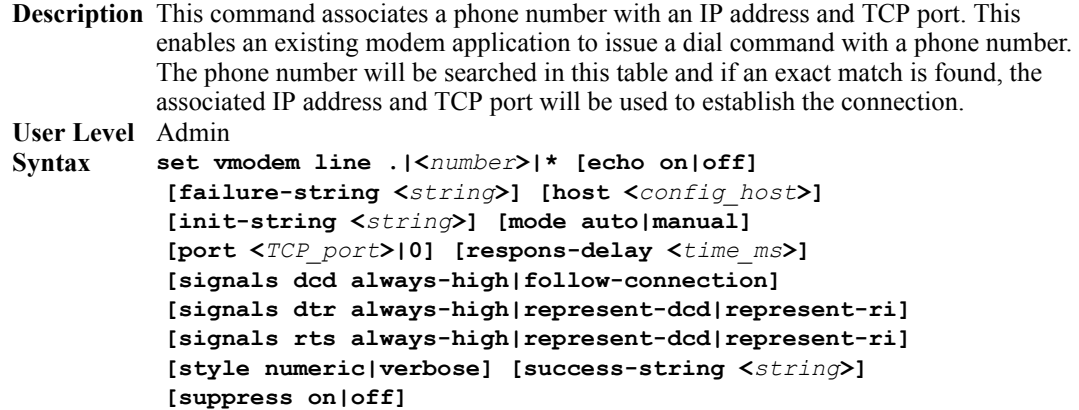

#### **Options echo**

When enabled, echoes back characters that are typed in (equivalent to ATE0/ATE1 commands). Disabled by default.

#### **failure-string**

String that is sent to the serial device when a connection fails. If no string is entered, then the string **NO CARRIER** will be sent.

#### **host**

The target host name.

#### **init-string**

You can specify additional vmodem commands that will affect how vmodem starts. The following commands are supported: ATQn, ATVn, ATEn, ATS0, AT&Z1, AT&Sn, AT&Rn, AT&Cn, AT&F, ATS2, ATS12, and ATDS1.

See *VModem Initialisation Commands* in the *IOLAN User's Guide* for a more detailed explanation of the support initialization commands.

#### **mode**

Auto mode establishes the connection when the line becomes active. You must supply the AT command or phone number that will start the connection; see *Set Vmodem-Phone* in the *IOLAN User's Guide* for the command parameters to set the AT command or phone number.

#### **port**

The amount of time, in milliseconds, before an AT response is sent to the requesting device. The default is 250 ms.

#### **response-delay**

The port number the target host is listening on for messages.

#### **signals dcd**

Controls the state of the DCD signal.

**always-high** = DCD signal will always stay high.

**follow-connection** = DCD signal will be high when an end to end connection is established and low when it is not.

Since the IOLAN does not have a physical DCD pin, you need to re-map the DTR or RTS signal to DCD to have the signal present. (see next option).

#### **signals dtr**

You can specify how the DTR signal pin acts during your modem application connection, as itself (DTR), as DCD, or as RI.

#### **signals rts**

You can specify how the RTS signal pin acts during your modem application connection, as itself (RTS), as DCD, or as RI.

#### **style**

One of the following:

- **•** Verbose—Return codes (strings) are sent to the connected device.
- Numeric—The following characters can be sent to the connected device: **0** OK

 CONNECTED **2** RING NO CARRIER **4** ERROR ITERFACE DOWN CONNECTION REFUSED NO LISTNER

#### **success-string**

String that is sent to the serial device when a connection succeeds. If no string is entered, then the string **CONNECT** will be sent with the connecting speed, for example **CONNECT 9600**.

#### **suppress**

If set to **No**, connection success/failure indication strings are sent to the connected device, otherwise these indications are suppressed.

### **Set Vmodem-Phone**

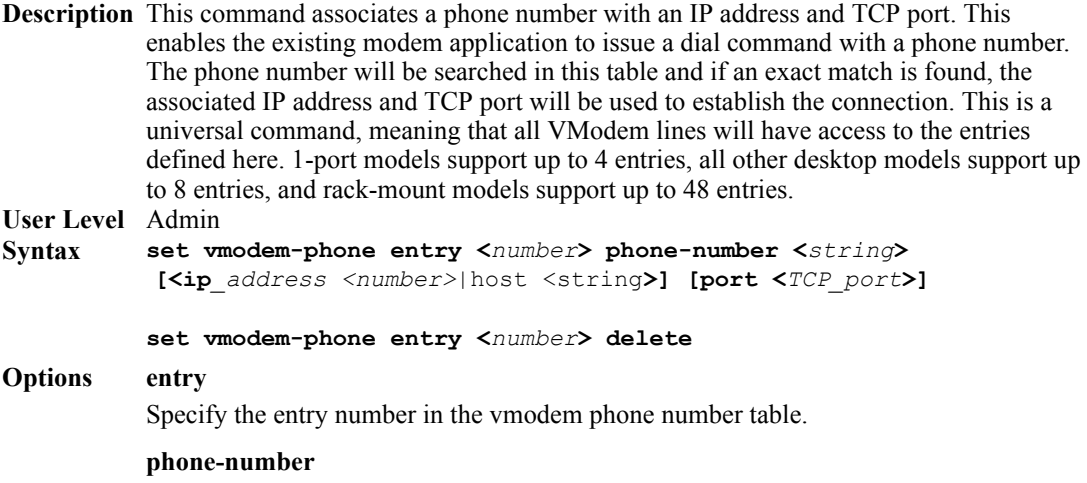

Specify the phone number that your application uses to connect to remote location. Enter the number exactly as it is issued by your application.

#### **<ip***\_address***>**

Specify the IP address of the remote host that is receiving the vmodem connection.

**<***host***>**

Select the hostname (from the host table) of the remote host that is receiving the vmodem connection.

#### *<port>*

Specify the TCP port that the remote host is listening on for the vmodem connection.

**delete**

Deletes the specified entry from the phone number table.

### **Set Modbus-Slave Line**

**Description** Sets the Modbus slave parameters for the line. **User Level** Admin **Syntax set modbus-slave line .|<***number***>|\* [crlf on|off] [protocol rtu|ascii] [uid-range <***uid\_range***>]**

#### **Options crlf**

When **Modbus/ASCII** is selected, adds a CR/LF to the end of the transmission; most Modbus devices require this option. The default is **On**.

#### **protocol**

Specify the protocol that is used between the Modbus Master(s) and Modbus Slave(s), either RTU or ASCII.

#### **uid-range**

You can specify a range of UIDs (1-247), in addition to individual UIDs. The format is comma delimited; for example, 2-35, 50, 100-103.

### **Set Modbus-Master Line**

**Description** Sets the Modbus master parameters for the line. **User Level** Admin

```
Syntax set modbus-master line .|<number>|* [crlf on|off] 
           [protocol rtu|ascii] 
           [[entry <number> [port <port>] [protocol udp|tcp] 
             [range-mode gateway|host] [slave-ip <IP_address>] 
             [uid-range <start_uid> <end_uid>]]
```
#### **Options crlf**

When **Modbus/ASCII** is selected, adds a CR/LF to the end of the transmission; most Modbus devices require this option. The default is **On**.

#### **protocol**

Specify the protocol that is used between the Modbus Master(s) and Modbus Slave(s), either RTU or ASCII.

#### **entry**

You can specify up to 16 Modbus Slave Remote IP Mapping entries (the UIDs must not overlap).

#### **port**

The destination port of the remote Modbus TCP Slave that the IOLAN will connect to.

#### **protocol**

Specify the protocol that is used between the Modbus Master and Modbus Slave(s), either TCP or UDP.

#### **range-mode**

If you specify **Host**, the IP address is used for the first UID specified in the range. The last octect in the IPv4 address is then incremented for subsequent UID's in that range. The **Host** option is not applicable for IPv6 addresses. If you specify **Gateway**, the Modbus Master Gateway will use the same IP address when connecting to all the remote Modbus slaves in the specified UID range.

#### **slave-ip**

The IP address of the TCP/Ethernet Modbus Slave.

#### **uid-range**

When **Range Mode** is **Host** and you have sequential Modbus Slave IP addresses (for example, 10.10.10.1, 10.10.10.2, 10.10.10.3, etc.), you can specify a UID range and the IOLAN will automatically increment the last digit of the configured IP address. Therefore, you can specify a UID range of 1-100, and the IOLAN will route Master Modbus messages to all Modbus Slaves with IP addresses of 10.10.10.1 - 10.10.10.100.

### **Set Multihost Line**

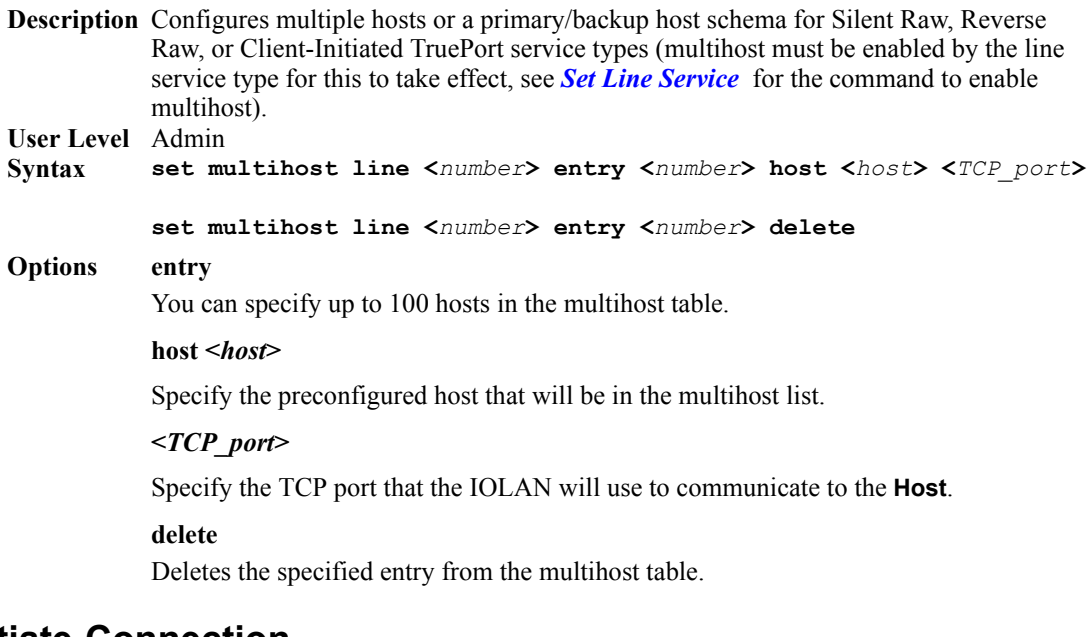

### **Set Line Initiate-Connection**

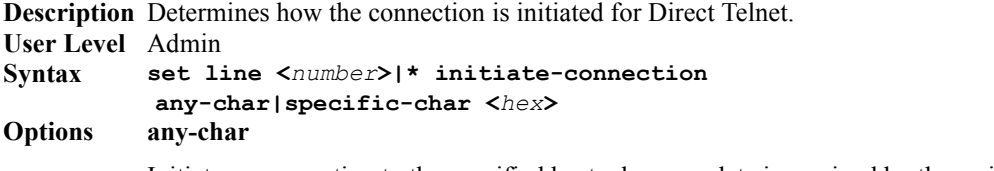

Initiates a connection to the specified host when any data is received by the serial port.

#### **specific-char <***hex***>**

Initiates a connection to the specified host only when the specified character is received by the serial port.

### **Show Custom-App**

**Description** Shows the custom application line settings. **User Level** Admin **Syntax show custom-app line .|<***number***>|\***

### **Show Interface**

**Description** Shows the network interface information. **User Level** Admin **Syntax show interface [brief|ethernet]**

### **Show Modbus**

**Description** Shows the Modbus settings for a line. **User Level** Admin **Syntax show modbus master|slave <***number***>**

### **Show Telnet-Client**

**Description** Shows the telnet client settings for a line. **User Level** Admin **Syntax show telnet-client**

### **Show UDP**

**Description** Shows the UDP settings for the line. **User Level** Admin **Syntax show udp**

### **Show Vmodem**

**Description** Show the vmodem settings for the line. **User Level** Admin **Syntax show vmodem**

### **Show Vmodem-Phone**

**Description** Show the vmodem-phone entries. **User Level** Admin **Syntax show vmodem-phone**

## **Modem Commands**

### **Add Modem**

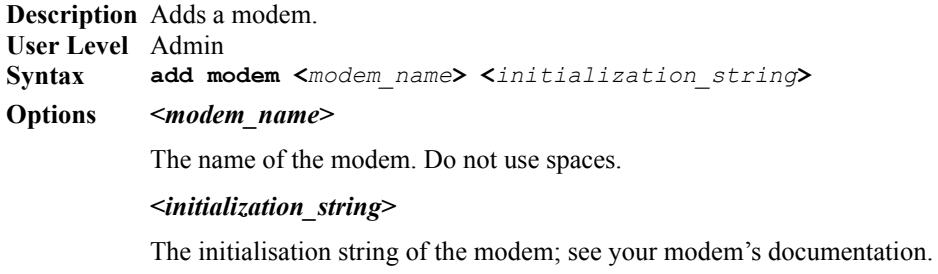

### **Delete Modem**

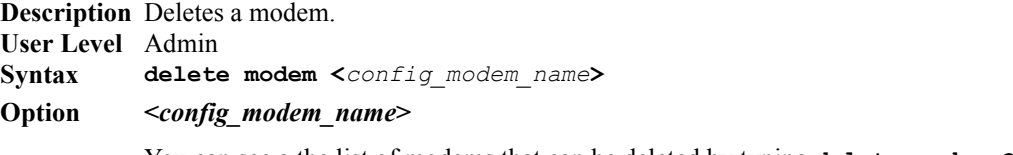

You can see a the list of modems that can be deleted by typing **delete modem ?**.

### **Show Modems**

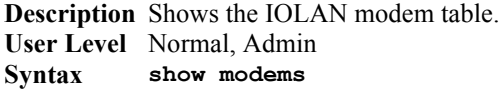

## **Packet Forwarding Commands**

### **Set Packet-Forwarding Line**

**Description** The Packet Forwarding feature allows you to control how the data coming from a serial device is packetized before forwarding the packet onto the LAN network. This command configures packet forwarding options for serial devices attached to the serial line. The command is broken up into logical flows that can be configured; if you configure both the packet options and the frame definition options, the frame definition options will take precedence. If any of the packet options that are configured are met, the packet transmission is triggered.

#### **User Level** Admin

**Syntax set packet-forwarding line <***number***>|\* mode minimize-latency**

```
set packet-forwarding line <number>|* mode 
optimize-network-throughput
```
**set packet-forwarding line <***number***>|\* mode prevent-message-fragmentation delay-between-messages <0-65535>**

**set packet-forwarding line <***number***>|\* mode custom-on-specific-events [enable-end-trigger1 on|off] [enable-end-trigger2 on|off] [end-trigger1 <***0x0-FF***>] [end-trigger2 <***0x0-FF***>] [force-transmit-timer <***number***>] [forwarding-rule trigger1|trigger+1|trigger+2|strip-trigger] [idle-timer <***number***>] [packet-size <***number***>]** 

```
set packet-forwarding line <number>|*
```
**mode custom-on-frame-definition [enable-eof1 on|off] [enable-eof2 on|off] [enable-sof1 on|off] [enable-sof2 on|off] [eof1 <***0x0-FF***>] [eof2 <***0x0-FF***>] [forwarding-rule trigger|trigger+1|trigger+2|strip-trigger] [sof1 <***0x0-FF***>] [sof2 <***0x0-FF***>] [start-frame-transmit on|off]**

#### **Options minimize-latency**

This option ensures that any data received on the serial port will immediately be forwarded to the LAN. Select this option for timing-sensitive applications.

#### **optimize-network-throughput**

This option provides optimal network usage while ensuring that the application performance is not compromised. Select this option when you want to minimize overall packet count, such as when the connection is over a WAN.

#### **prevent-message-fragmentation**

This option detects the message, packet, or data blocking characteristics of the serial data and preserves it throughout the communication. Select this option for message-based applications or serial devices that are sensitive to inter-character delays within these messages.

#### **delay-between-messages**

The minimum time, in milliseconds, between messages that must pass before the data is forwarded by the IOLAN. The range is 0-65535. The default is 250 ms.

#### **custom-on-specific-events**

This section allows you to set a variety of packet definition options. The first criteria that is met causes the packet to be transmitted. For example, if you set a **Force Transmit Timer** of **1000** ms and a **Packet Size** of **100** bytes, whichever criteria is met first is what will cause the packet to be transmitted.

#### **custom-on-frame-definition**

This section allows you to control the frame that is transmitted by defining the start and end of frame character(s). If the internal buffer (1024 bytes) is full before the EOF character(s) are received, the packet will be transmitted and the EOF character(s) search will continue. The default frame definition is SOF=00 and EOF=00.

#### **enable-end-trigger1**

Enable or disable the end trigger1 hex character.

#### **enable-end-trigger2**

Enable or disable the end trigger2 hex character.

#### **enable-end-eof1**

Enable or disable the eof1 (end of frame) hex character.

#### **enable-end-eof2**

Enable or disable the eof2 (end of frame) hex character.

#### **enable-end-sof1**

Enable or disable the sof1 (start of frame) hex character.

#### **enable-end-sof2**

Enable or disable the sof2 (start of frame) hex character.

#### **end-trigger1**

When enabled, specifies the character that when received will define when the packet is ready for transmission. The transmission of the packet is based on the Trigger Forwarding Rule. Valid values are in hex 0-FF. The default is 0.

#### **end-trigger2**

When enabled, creates a sequence of characters that must be received to specify when the packet is ready for transmission (if the End Trigger1 character is not immediately followed by the End Trigger2 character, the IOLAN waits for another End Trigger1 character to start the End Trigger1/End Trigger2 character sequence). The transmission of the packet is based on the Trigger Forwarding Rule. Valid values are in hex 0-FF. The default is 0.

#### **eof1**

Specifies the End of Frame character, which defines when the frame is ready to be transmitted. The transmission of the frame is based on the Trigger Forwarding Rule. Valid values are in hex 0-FF. The default is 0.

#### **eof2**

When enabled, creates a sequence of characters that must be received to define the end of the frame (if the EOF1 character is not immediately followed by the EOF2 character, the IOLAN waits for another EOF1 character to start the EOF1/EOF2 character sequence), which defines when the frame is ready to be transmitted. The transmission of the frame is based on the Trigger Forwarding Rule. Valid values are in hex 0-FF. The default is 0.

#### **force-transmit-timer**

When the specified amount of time, in milliseconds, elapses after the first character is received from the serial port, the packet is transmitted. After a packet is transmitted, the next character received starts the timer again. A value of zero (0) ignores this parameter. Valid values are 0-65535 ms. The default is 0.

#### **forwarding-rule**

Determines what is included in the Frame (based on the EOF1 or EOF1/EOF2) or Packet (based on Trigger1 or Trigger1/Trigger2). Choose one of the following options:

- **Strip-Trigger—Strips out the EOF1, EOF1/EOF2, Trigger1, or Trigger1/Trigger2,** depending on your settings.
- z **Trigger**—Includes the EOF1, EOF1/EOF2, Trigger1, or Trigger1/Trigger2, depending on your settings.
- z **Trigger+1**—Includes the EOF1, EOF1/EOF2, Trigger1, or Trigger1/Trigger2, depending on your settings, plus the first byte that follows the trigger.
- z **Trigger+2**—Includes the EOF1, EOF1/EOF2, Trigger1, or Trigger1/Trigger2, depending on your settings, plus the next two bytes received after the trigger.

#### **idle-timer**

The amount of time, in milliseconds, that must elapse between characters before the packet is transmitted to the network. A value of zero (0) ignores this parameter. Valid values are 0-65535 ms. The default is 0.

#### **packet-size**

The number of byte that must be received from the serial port before the packet is transmitted to the network. A value of zero (0) ignores this parameter. Valid values are 0-1024 bytes. The default is 0.

#### **sof1**

When enabled, the Start of Frame character defines the first character of the frame, any character(s) received before the Start of Frame character is ignored. Valid values are in hex 0-FF. The default is 0.

#### **sof2**

When enabled, creates a sequence of characters that must be received to create the start of the frame (if the SOF1 character is not immediately followed by the SOF2 character, the IOLAN waits for another SOF1 character to start the SOF1/SOF2 character sequence). Valid values are in hex 0-FF. The default is 0.

#### **start-frame-transmit**

When enabled, the SOF1 or SOF1/SOF2 characters will be transmitted with the frame. If not enabled, the SOF1 or SOF1/SOF2 characters will be stripped from the transmission.

### **Show Packet-Forwarding Line**

Description Shows the packet-forwarding settings for the line. User Level Admin **Syntax show packet-forwarding line [<***number***>]**

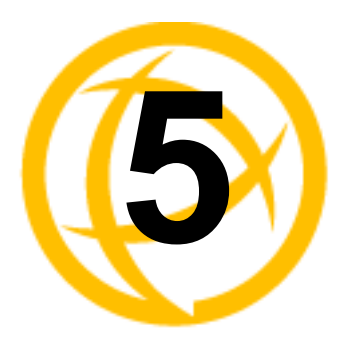

# **Network Commands**

This chapter defines all the CLI commands associated with configuring the IOLAN's network parameters.

## **SNMP Commands**

The IOLAN supports SNMP traps for restart and SNMP community authentication error.

### **Add Community**

**Add Trap**

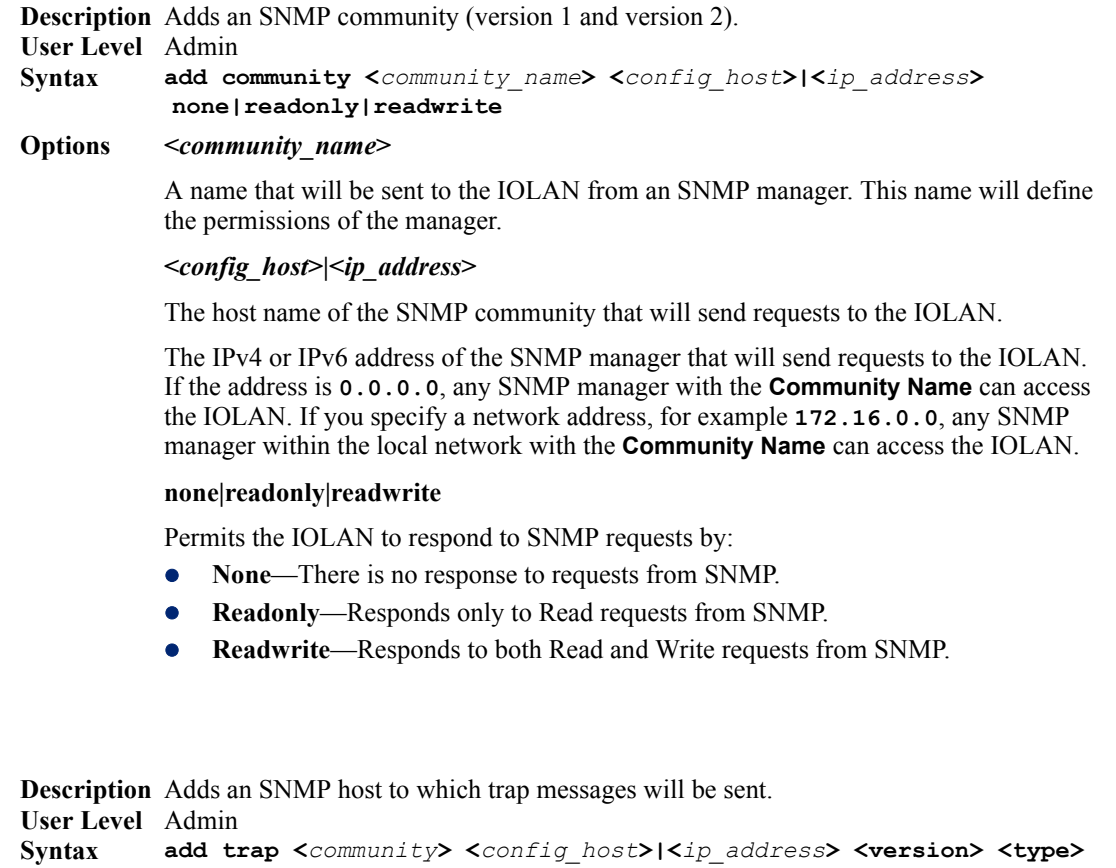

**Options <***community***>**

This is the community name associated with this trap. The host who will receive the traps must belong to the same SNMP community.

#### **<***config\_host***>|<***ip\_address***>**

Defines the hosts (by IPv4 or IPv6 address) that will receive trap messages generated by the IOLAN. Up to four trap hosts can be defined.

#### **<version>**

Select the version of trap you want the IOLAN to send. Valid options are v1, v2c or v3.

#### **<type>**

Select between trap or inform. Inform requires the receiving host to acknowledge receipt of the trap.

### **Delete Community**

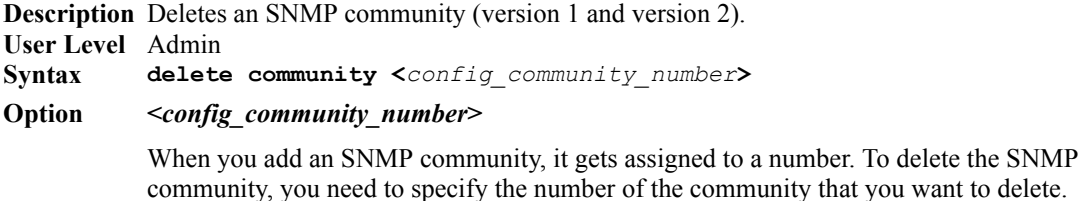

### **Delete Trap**

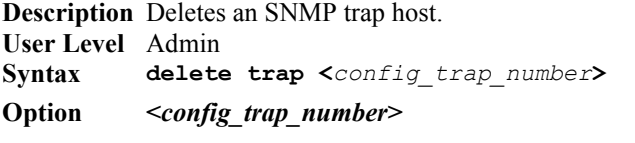

When you add an SNMP trap host, it gets assigned to a number. To delete the SNMP trap host, you need to specify the number of the trap that you want to delete. To see which trap host is assigned to what number, type the **show** snmp command.

To see which community is assigned to what number, type the **show snmp** command.

### **Set SNMP**

**Description** Configures SNMP settings.

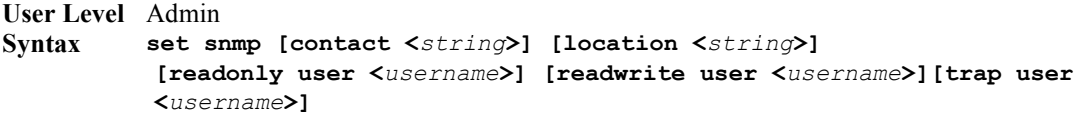

#### **Options contact**

The name and contract information of the person who manages this SMNP node.

#### **location**

The physical location of the SNMP node.

#### **readonly user**

Specifies the name of the read only user.

#### **readwrite user**

Specifies the name of the read/write user.

#### **trap user**

Specify the name of the trap user.

### **Set SNMP engine-id-string**

**Description** Configures SNMP v3 Engine ID. **User Level** Admin **Syntax set snmp engine-id-string <string>**

**Options string**

The string entered in this field will be combined with the defined string in hex of 800007AE04 to form the engine id. Ensure each string is unique for each IOLAN. The default engine id uses the MAC address of the Ethernet interface to ensure that the engine id is unique to this agent. To set the engine id back to the default, enter a null string  $\langle$ "">.

### **Set SNMP inform-timeout**

**Description** Configures SNMP inform traps timeout value. **User Level** Admin **Syntax set snmp inform-timeout <number>**

**Options number**

This is the length of time in seconds, that the IOLAN will wait for the acknowledgement of the trap. If no ACK is received within this timeframe, the trap will be re-sent. The default is 1 second.

### **Set SNMP inform-retries**

**Description** Configures SNMP inform traps number of retires. **User Level** Admin **Syntax set snmp inform-retires <number>**

#### **Options number**

This is the number of times the IOLAN will resend a trap which has not been acknowledged by the receiving end. Once the retries count is exhausted, no further attempts will be made to deliver the trap. The default is 3 retries.

### **Show SNMP**

**Description** Shows SNMP settings, including communities and traps. **User Level** Admin **Syntax show snmp**

## **TFTP Commands**

### **Set Server TFTP**

**Description** Configures the IOLANs TFTP client settings. **User Level** Admin **Syntax Options retry set server tftp [retry <***integer***>] [timeout <***integer***>]**

> The number of times the IOLAN will attempt to transfer (using TFTP) a file to/from a host. Enter a value between 0 and 5. The default is **5**. A value of **0** (zero) means that the IOLAN will not attempt a retry should TFTP fail.

#### **timeout**

The time, in seconds, that the IOLAN will wait for a successful transmit or receipt of TFTP packets before retrying a TFTP transfer. Enter a value between 3 and 10. The default is **3** seconds.

## **Hosts Commands**

### **Add Host**

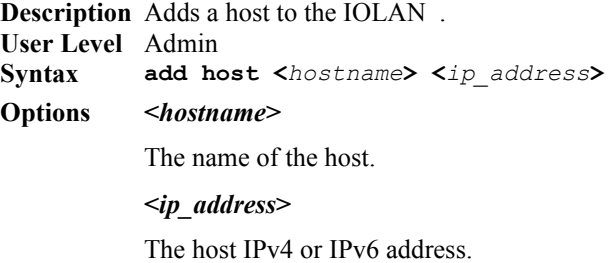

### **Delete Host**

**Description** Deletes a host from the IOLAN host table. **User Level** Admin **Syntax Option <***config\_host***>** You can see a list of hosts that can be deleted by typing **delete host ?**. **delete host <***config\_host***>**

### **Set Host**

```
Description Configures a host in the IOLAN host table.
User Level Admin
Syntax
Options <config_host>
           <ip_address>
           set host <config_host> <ip_address>
           The name of the host.
           The host IPv4 or IPv6 address.
```
### **Show Hosts**

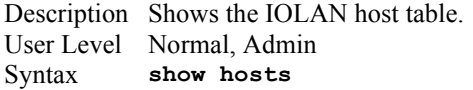

## **Gateway Commands**

### **Add Gateway**

**Description** Adds a gateway. You can configure up to twenty gateways. **User Level** Admin **Syntax Options <***config\_host***> add gateway <***config\_host***> default add gateway <***config\_host***> host <***dest\_IP\_addr***> add gateway <***config\_host***> network <***dest\_IPv4\_addr***>|<***dest\_IPv6\_addr>*  **[<***subnet\_bits\_0-32***>|<***subnet\_bits\_0-128***>]** 

You can specify up to twenty hosts to act as gateways in your network. Each gateway host must be defined in the IOLAN host table.

#### **default|host|network**

Specify the type of gateway:

- **Default—A** gateway which provides general access beyond your local network.
- Host—A gateway reserved for accessing a specific host external to your local network.
- Network—A gateway reserved for accessing a specific network external to your local network.

#### **<***dest\_IP\_addr***>**

When the gateway is a **Host** or **Network** gateway, you must specify the IPv4 or IPv6 address of the target host machine/network.

#### **<***subnet\_bits***>**

When the gateway is a **Network** gateway, you must specify the network's subnet mask.

### **Delete Gateway**

**Description** Deletes a gateway. **User Level** Admin **Syntax Option <***config\_gateway\_host***>** You can view the configured gateways that can be deleted by typing **delete gateway ?**. **delete gateway <***config\_gateway\_host***>**

### **Set Gateway**

**Description** Configures the gateway. **User Level** Admin **Syntax Options <***config\_gateway\_host***>** You can view the configured gateways that can be deleted by typing **delete gateway ?**. **default|host|network set gateway <***config\_gateway\_host***> default set gateway <***config\_gateway\_host***> host <***destination\_ip***> set gateway <***config\_gateway\_host***> network <***dest\_IPv4\_addr***>|<***dest\_IPv6\_address***> <***prefixbits\_mask***>|** Specify the type of gateway:

- **Default**—A gateway which provides general access beyond your local network.
- Host—A gateway reserved for accessing a specific host external to your local network.
- Network—A gateway reserved for accessing a specific network external to your local network.

#### **<***destination\_ip***>**

When the gateway is a **Host** or **Network** gateway, you must specify the IPv4 or IPv6 address of the target host machine/network.

#### **<***prefixbits\_mask***>**

When the gateway is a **Network** gateway, you must specify the network's subnet mask for an IPv4 destination IP address (the address is in the form of 123.123.123.123) or prefix bits for an IPv6 destination IP address (valid values are 0-128).

### **Show Gateways**

**Description** Shows configured gateways. **User Level** Normal, Admin **Syntax show gateways**

## **Logging Commands**

### **Set Syslog**

**Description** Configures the system log. **User Level** Admin **Syntax set syslog [level emergency|alert|critical|error|warning|notice|info|debug] [primary-host <***config\_host***>] [secondary-host <***config\_host***>]**

#### **Options level**

Choose the event level that triggers a syslog entry:

- $\bullet$  **Emergency**
- z **Alert**
- **•** Critical
- **•** Error
- z **Warning**
- **•** Notice
- z **Info**
- **•** Debug

When you select a **Level**, all the levels that appear above it in the list also trigger a syslog entry. For example, if you select **Error**, all **Error**, **Critical**, **Alert**, and **Emergency** events will be logged.

#### **primary-host**

The first preconfigured host that the IOLAN will attempt to send system log messages to; messages will be displayed on the host's monitor.

#### **secondary-host**

If the IOLAN cannot communicate with the primary host, then the IOLAN will attempt to send system log messages to this preconfigured host; messages will be displayed on the host's monitor.

### **Show Syslog**

**Description** Shows the syslog settings. **User Level** Admin **Syntax show syslog**

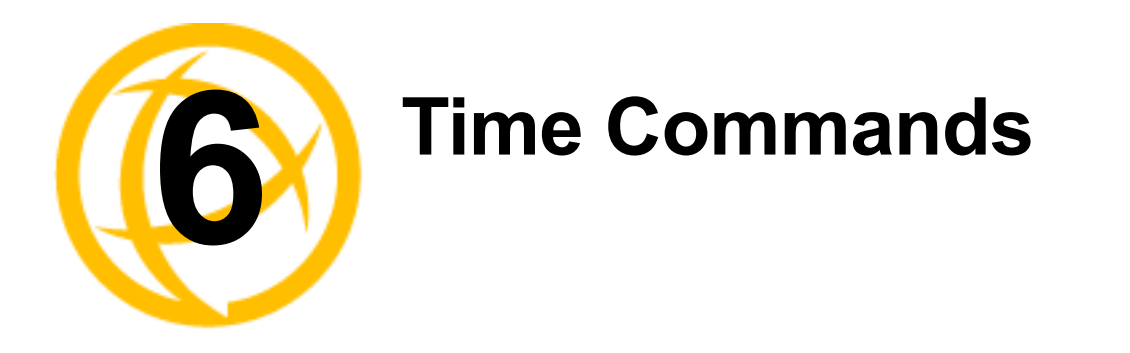

This chapter defines all the CLI commands associated with configuring the IOLAN's time parameters.

## **Time Commands**

### **Set Time**

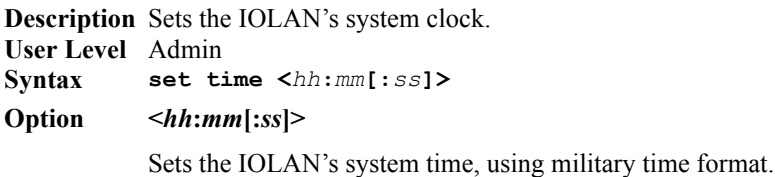

### **Show Time**

**Description** Shows the IOLAN system clock. **User Level** Normal, Admin **Syntax show time**

## **Time/Date Setting Commands**

### **Set Date**

**Description** Sets the IOLAN's system clock. **User Level** Admin **Syntax set date <***dd***/***mm***/***yyyy***>**

### **Set Time**

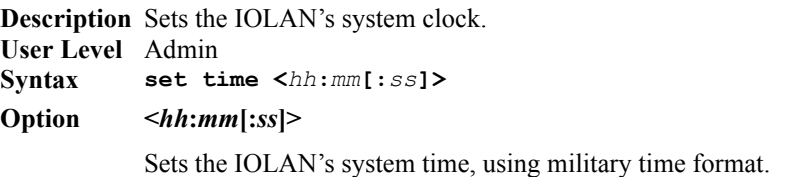

### **Show Date**

**Description** Shows the date, according to the IOLAN system clock. **User Level** Normal, Admin **Syntax show date**

### **Show Time**

**Description** Shows the IOLAN's system clock. **User Level** Normal, Admin **Syntax show time**

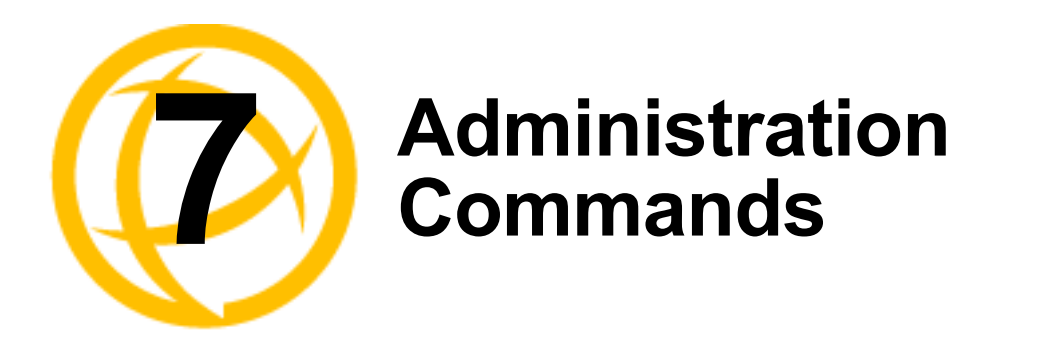

This chapter defines all the CLI commands associated with configuring the IOLAN's administration parameters.

## **Bootup Commands**

### **Reboot**

**Description** Reboots the IOLAN. You will be prompted to save configuration to FLASH, if there have been unsaved configuration changes. **User Level** Admin **Syntax reboot**

### **Reset**

**Description** Resets the user profile or serial line to the default factory configuration. **User Level** Admin **Syntax reset user .|<***username***>|\***

**reset line**

### **Reset Serial Port Statistics**

**Description** Resets the serial port statistics. **User Level** Admin **Syntax reset serial-statistics**

### **Reset Factory**

**Description** Resets the IOLAN to the factory configuration. **User Level** Admin **Syntax reset factory**

### **Save**

**Description** Saves the configuration to FLASH. **User Level** Admin **Syntax save**

### **Set Bootup**

**Description** Specifies remote the TFTP host and pathname for files to be loaded after a IOLAN reboot. **User Level** Admin **Syntax Options firmware file configuration file host** The host name or IPv4/IPv6 address of the server that contains the configuration or **set bootup firmware host <***hostname***> [file <***path\_filename***>] set bootup configuration host <***hostname***> [file <***path\_filename***>]** The path and file name (do not use a drive letter), relative to the default path of your TFTP server software, of the update software for the IOLAN that will be loaded when the IOLAN is rebooted. The path and file name (do not use a drive letter), relative to the default path of your TFTP server software, of the configuration software for the IOLAN that will be loaded when the IOLAN is rebooted.

firmware file. If you use a host name, it must exist in the IOLAN's host table or be

**Show ARP**

**Description** Shows the current contents of the ARP cache. **User Level** Admin **Syntax show arp**

resolved by DNS.

### **Set cli**

**Description** Allows normal users to execute certain admin commands. **User Level** Admin **Syntax set cli [elevate-privileges on|off]**

### **Show Bootup**

**Description** Shows the Firmware and Configuration files specified for IOLAN bootup. **User Level** Admin **Syntax show bootup**

## **TFTP File Transfer Commands**

### **Netload**

**Description** Transfers a file from a remote host to the IOLAN using the TFTP protocol. **User Level** Admin **Syntax netload text-config|factory-default-config firmware|configuration| customlang|term1|term2|term3|customapp-file|serialt-buf <***hostname/ip\_address***> <***filename***>**

### **Options text-config**

Specify this option if you are uploading a text-based configuration file to the IOLAN from a TFTP server.

#### **factory-default-config**

Specifies the configuration file that you are going to load from a TFTP server to the IOLAN that will act as the factory default configuration. See the *User Guide* for directions on how to revert back to the original factory default configuration, if required.

#### **firmware**

Specifies that you are going to download a new firmware file to the IOLAN.

#### **configuration**

Specifies that you are going to download a new configuration file to the IOLAN.

#### **customlang**

Specifies that you are going to download a custom language file to the IOLAN.

#### **term1|term2|term3**

You can create and download up to three custom terminal definitions to the IOLAN.

#### **customapp-file**

You can download multiple SDK program executables and ancillary files using this command by running the command multiple times to download multiple files. Use the **shell** CLI command as described in the *SDK Programmer's Guide* to manage the files that you download.

#### **serialt-buf**

Specifies that you are going to download the contents of a serial trace buffer to the IOLAN.

#### **<***hostname/ip\_address***>**

The IP address or host name where the file you are downloading to the IOLAN resides. If you are using a host name, it must be resolved in either the IOLAN's **Host Table** or a DNS server.

#### **<***filename***>**

The complete path and file name (cannot use a drive letter) of the file you are downloading to the IOLAN.

### **Netsave**

**Description** Transfers a file from the IOLAN to a remote host using the TFTP protocol. **User Level** Admin **Syntax**

```
netsave configuration|crash|serialt-buf|text-config 
<hostname/ip_address> <filename>
```
#### **Options configuration**

Specifies that you are going to upload a configuration file from the IOLAN to the specified host or IP address.

#### **crash**

Specifies that you are going to upload a crash file from the IOLAN to the specified host or IP address.

#### **serialt-buf**

Specifies that you are going to upload the contents of a serial trace buffer from the IOLAN to the specified host or IP address.

#### **text-config**

Saves the current configuration to a text file on a TFTP server.

#### **<***hostname/ip\_address***>**

The IP address or host name for where the file you are uploading from the IOLAN is going. If you are using a host name, it must be resolved in either the IOLAN's **Host Table** or a DNS server.

#### **<***filename***>**

The complete path and file name (cannot use a drive letter) for the file you are uploading from the IOLAN.

## **Custom Factory Default**

### **Netload**

**Description** Transfers a file from a remote host to the IOLAN using the TFTP protocol. **User Level** Admin **Syntax Options factory-default-config netload factory-default-config <***hostname/IP\_address***> <***filename***>**

> Specifies the configuration file that you are going to load from a TFTP server to the IOLAN that will act as the factory default configuration. See the *User Guide* for directions on how to revert back to the original factory default configuration, if required.

#### **<***hostname/ip\_address***>**

The IP address or host name where the file you are downloading to the IOLAN resides. If you are using a host name, it must be resolved in either the IOLAN's **Host Table** or a DNS server.

#### **<***filename***>**

The complete path and file name (cannot use a drive letter) of the file you are downloading to the IOLAN.

### **Set**

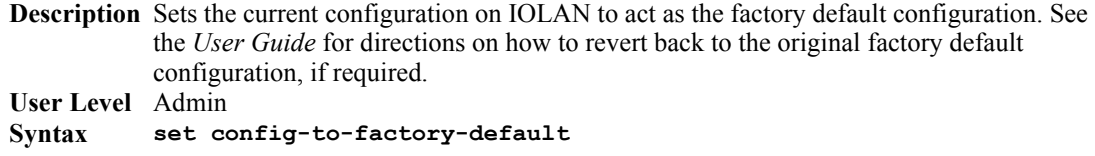

## **MOTD Commands**

### **Set MOTD**

**Description** Specifies the server/file that contains the message of the day (MOTD) that is displayed when users log into the IOLAN. You can also retrieve the MOTD from a local file (it must already be downloaded to the IOLAN using the **netload customapp-file** command); to do this, do not specify the host parameter.

**User Level** Normal, Admin

**Syntax set motd [display on|off] [host <***hostname***> file <***path\_filename***>] set motd file** <*local\_file*>

#### **Options display**

When enabled, displays the Message of the Day to users who are logging into WebManager or EasyPort Web. The default is off.

#### **host**

The host that the IOLAN will be getting the Message of the Day file from.

#### **<***path\_filename***>**

The path and file name (do not use a drive letter), relative to the default path of your TFTP server software, of the file that contains a string that is displayed when a user connects to the IOLAN.

#### **<***local\_file***>**

This is the name of a file already downloaded to the IOLAN. The contents of this file will be used for the MOTD.

### **Show MOTD**

**Description** Show the Message of the Day (MOTD) settings. **User Level** Admin **Syntax show motd**

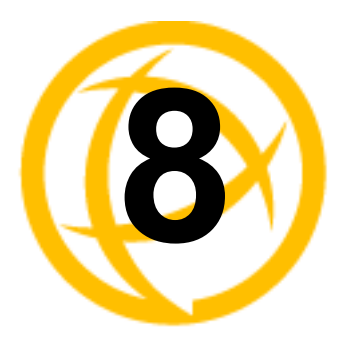

# **Statistic Commands**

This chapter defines all the CLI commands associated with configuring the IOLAN's statistic parameters.

## **Configuration Statistics**

### **Show Netstat**

**Description** Shows currently used TCP/UDP sockets/ports. **User Level** Admin **Syntax Options all** Displays all ports, including server (listening) ports; by default, listening ports are not displayed. **listening** Displays server (listening) ports; by default, listening ports are not displayed. **tcp** Displays TCP port statistics. **udp** Displays UDP port statistics. **tcpv6** Displays TCPv6 port statistics. **udpv6** Displays UDPv6 port statistics. **Show Modbus Statistics Description** Shows the Modbus statistics. **User Level** Admin **show netstat [all] [listening] [tcp] [udp] [tcpv6] [updv6]**

**Syntax show modbus statistics master-tcp line \*|<***number***> show modbus statistics master-udp line \*|<***number***> show modbus statistics slave-tcp line \*|<***number***> show modbus statistics slave-udp line \*|<***number***>**

### **Show Netstat Statistics**

**Description** Shows protocol (IP/ICMP/TCP/UDP) counters. **User Level** Admin **Syntax** show netstat statistics [ip] [ipv6] [icmp] [icmpv6] [tcp] [udp] **[udp6]**

### **Show Routes**

**Description** Shows current information about IPv4 or IPv6 network routes. **User Level** Admin **Syntax show routes [ipv6]**

## **Run-Time Statistics**

### **Delete Arp**

**Description** Delete entries from the IOLAN's ARP cache. Takes effect immediately; not related to configuration. **User Level** Admin **Syntax delete arp**

### **Show Arp**

**Description** Shows the current contents of the ARP cache. **User Level** Admin **Syntax show arp**

### **Show Serial**

**Description** Shows statistics on the serial port. **User Level** Admin **Syntax show serial**

### **Uptime**

**Description** Displays the elapsed time (in days, hours, minutes, and seconds) since the last reboot/power cycle. **User Level** Admin **Syntax uptime**
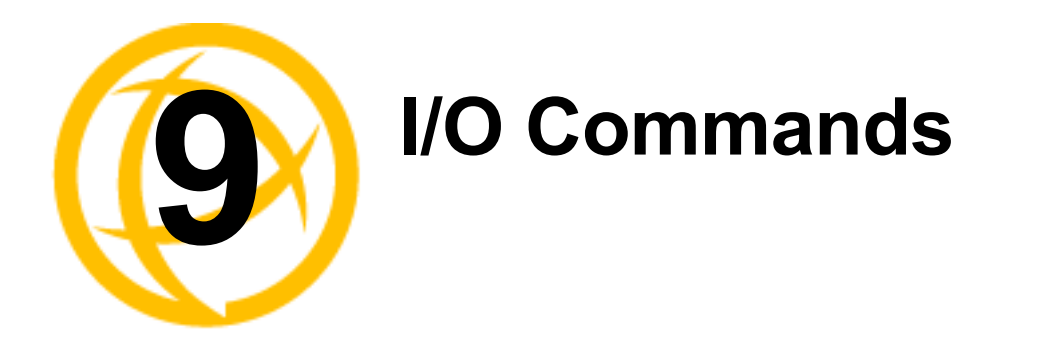

This chapter defines all the CLI commands associated with configuring the IOLAN's I/O parameters.

## **Global I/O Commands**

### **Set IO UDP**

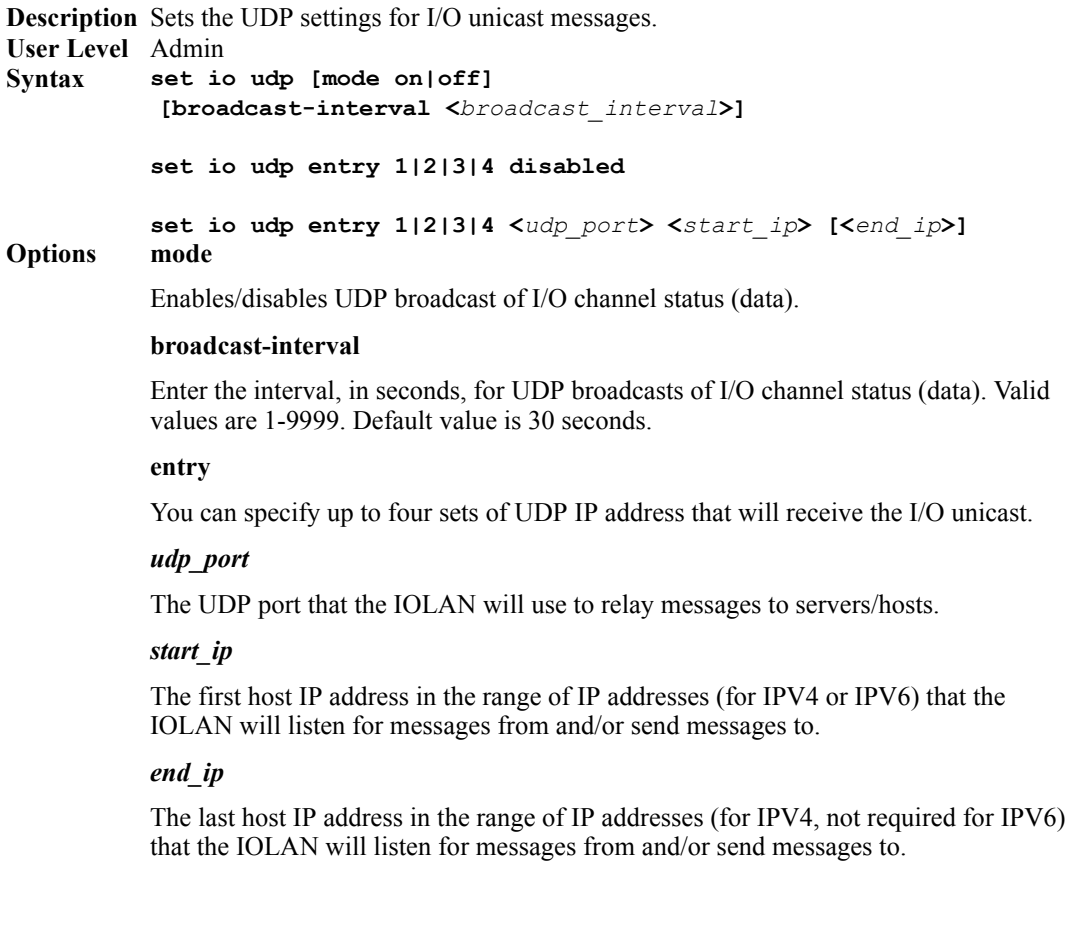

### **Set IO Failsafe**

**Description** Sets the failsafe (watchdog) settings for I/O. **User Level** Admin **Syntax Options mode set io failsafe [mode on|off] [timeout <***seconds***>]**

> Enables/disables the **Failsafe Timer**. This is the global setting that must be enabled to set the **Failsafe Action** on the channel for digital outputs and relays. When this timer expires because of no I/O activity within the specified time interval, the **Failsafe Action** set for the channel determines the action on the output.

### **timeout**

The number of seconds that must elapse with no I/O activity before the channel **Failsafe Action** is triggered. Valid values are 1-9999. The default is 30 seconds.

### **Set IO Modbus**

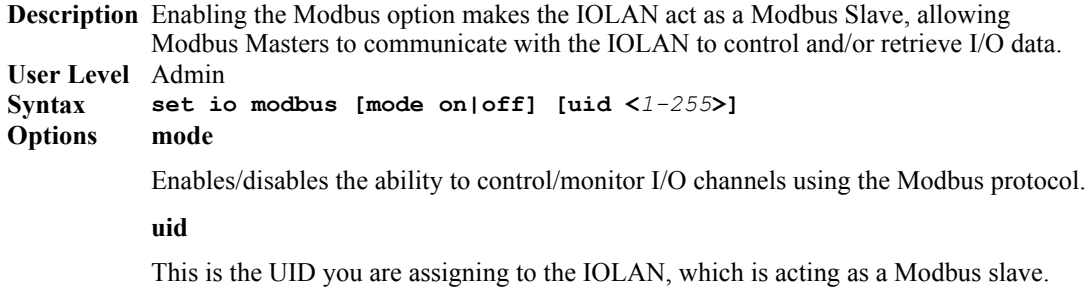

### **Set IO Temperature-Scale**

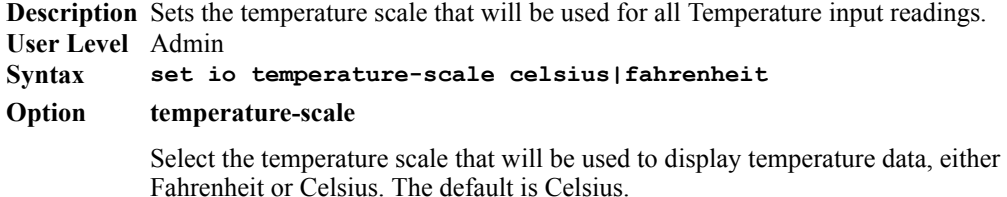

## **Set Line**

### **Set Line Service**

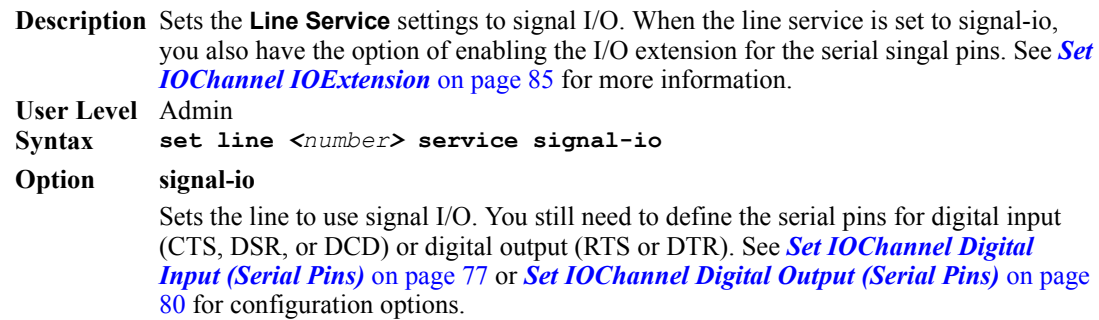

## **Set IOChannel**

### **Set IOChannel Mode**

**Description** Sets general I/O channel settings for the specified channel, these settings are available to all channels and I/O serial pins.

**User Level** Admin

**Syntax set iochannel <***i/o\_channel***> [mode enabled|disabled] [description <***string***>]**

### **Options** *i/o\_channel*

Specify the channel number, for example, d2 or a4. Temperature models use Analog input, so the channel numbers are a1-a4.

### **mode**

Enables the channel, allowing the settings to become active.

### **description**

Provide a description of the channel, making it easier to identify. The channel description can be up to 20 characters.

### **Set IOChannel Digital I/O**

**Description** Sets up the Digital I/O channel to act as either an output or input channel.

**User Level** Admin

**Syntax Options** *digital\_channel* **set iochannel <***digital\_channel***> resource-type input|output**

Specify the Digital channel number, for example, d2.

### **source-type**

Specify whether the channel will drive the line (output) or will be reading the status of the line (input). The default is **Input**. The internal jumpers must match the software configuration, so if you change this setting to **Output**, you will have to also change the internal hardware jumpers.

### **Set IOChannel Digital Input**

**Description** Sets the Digital input settings for the channel.

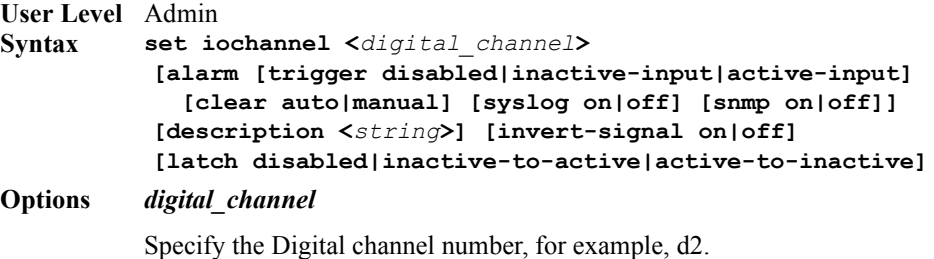

#### **alarm**

Configures alarm settings when the Digital input trigger is activated.

### **trigger**

When the trigger condition is met, triggers the specified alarm action. Triggers can be:

- **Disabled—No alarm settings. This is the default.**
- **Inactive—When the expected Digital input is active, going inactive will trigger an** alarm.
- Active—When the expected Digital input is inactive, going active will trigger an alarm.

### **clear**

Specify **Manual** to manually clear an alarm. Specify **Auto** to automatically clear the alarm when the trigger condition changes; for example, if the **Trigger** is **Inactive** and the alarm is triggered, once the input becomes active again, the alarm will be cleared when **Auto** is set. The default is **Auto**.

### **syslog**

Sends a message to syslog when an alarm is triggered or cleared. The syslog entry includes the severity level and the value that caused the alarm to trigger or clear. The syslog message is associated with **Level Critical**.

### **snmp**

Sends an SNMP trap when an alarm is triggered or cleared. The trap consists of the severity level and whether the alarm was triggered or cleared.

#### **description**

Provide a description of the channel, making it easier to identify. The channel description can be up to 20 characters.

### **invert-signal**

Inverts the actual condition of the I/O signal in the status; therefore, an inactive status will be displayed as active.

#### **latch**

Latches (remembers) the activity transition (active-to-inactive or inactive-to-active). The latched status is maintained until it is read. Once it is read, it will revert to the current status. The default is disabled.

### <span id="page-75-0"></span>**Set IOChannel Digital Input (Serial Pins)**

**Description** Sets the Digital input settings for serial pins CTS, DSR, and DCD. This option is only available when the **Line Service** is set to **Signal I/O**.

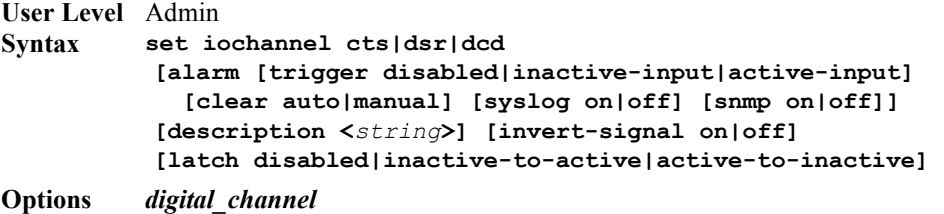

Specify the Digital channel number, for example, d2.

### **alarm**

Configures alarm settings when the Digital input trigger is activated.

### **trigger**

When the trigger condition is met, triggers the specified alarm action. Triggers can be:

- **Disabled—No alarm settings. This is the default.**
- **Inactive—When the expected Digital input is active, going inactive will trigger an** alarm.
- Active—When the expected Digital input is inactive, going active will trigger an alarm.

### **clear**

Specify **Manual** to manually clear an alarm. Specify **Auto** to automatically clear the alarm when the trigger condition changes; for example, if the **Trigger** is **Inactive** and the alarm is triggered, once the input becomes active again, the alarm will be cleared when **Auto** is set. The default is **Auto**.

### **syslog**

Sends a message to syslog when an alarm is triggered or cleared. The syslog entry includes the severity level and the value that caused the alarm to trigger or clear. The syslog message is associated with **Level Critical**.

### **snmp**

Sends an SNMP trap when an alarm is triggered or cleared. The trap consists of the severity level and whether the alarm was triggered or cleared.

#### **description**

Provide a description of the channel, making it easier to identify. The channel description can be up to 20 characters.

### **invert-signal**

Inverts the actual condition of the I/O signal in the status; therefore, an inactive status will be displayed as active.

#### **latch**

Latches (remembers) the activity transition (active-to-inactive or inactive-to-active). The latched status is maintained until it is read. Once it is read, it will revert to the current status. The default is disabled.

### **Set IOChannel Digital Output**

**Description** Sets the Digital output channel settings.

```
User Level Admin
Syntax set iochannel <digital_channel> 
           [type sink|source|sink-and-source] [active-signal-width <width>] 
           [inactive-signal-width <width>] 
           [failsafe-action none|activate-output|deactivate-output]
          set iochannel <digital_channel> 
          output [pulse continuous|counted <pulse_count>] 
          [active-to-inactive-delay <delay>] 
          [inactive-to-active-delay <delay>]
Options digital_channel
```
Specify the Digital channel number, for example, d2.

### **type**

Specify the type of digital output:

- **Sink**—Specifies that the channel will be grounded when active.
- **Source—Specifies that the channel will provide voltage when active.**
- Sink and Source—Specifies that channel will be grounded when it is inactive and will provide voltage when it is active.

The default is **Sink**.

#### **active-signal-width**

How long the channel output will be active during the pulse mode. Valid values are 1-9999 x 100 ms. The default is 100 ms.

### **inactive-signal-width**

How long the channel output will remain inactive during pulse mode. Valid values are 1-9999 x 100 ms. The default is 100 ms.

#### **failsafe-action**

When there has been no I/O activity within the specified time (set in the Global Settings) and the **Failsafe Timer** is triggered, you can set the **Failsafe Action** to:

- None—The state of the Digital/Relay output remains the same, no change.
- Activate Output—Activates the output.
- **Deactivate Output—Deactivates the output.**

### **output**

Specify how the channel Digital output will be handled:

- **Manual—You must manually activate and deactivate the output.**
- **Pulse—When the output is activated, this configuration will cause the output to** pulse (go active and inactive) at a configured rate.
- Inactive-to-Active Delay—The channel output will remain inactive for the specified time interval after it is manually started.
- z **Active-to-Inactive Delay**—The channel output will go inactive after the specified time interval after it is manually started.

The default is **Manual**.

### **pulse**

When the **Output** is **Pulse**, you can have it pulse in a **Continuous** manner or specify a pulse **Count** (each count consists of an active/inactive sequence). The default is **Continuous**.

### **active-to-inactive-delay**

When the I/O is commanded to an inactive state, this is the length of the delay before the command is executed. Valid values are 1-9999 x 100 ms. The default is 100 ms.

### **inactive-to-active-delay**

When the I/O is commanded to an active state, this is the length of the delay before the command is executed. Valid values are 1-9999 x 100 ms. The default is 100 ms.

### <span id="page-78-0"></span>**Set IOChannel Digital Output (Serial Pins)**

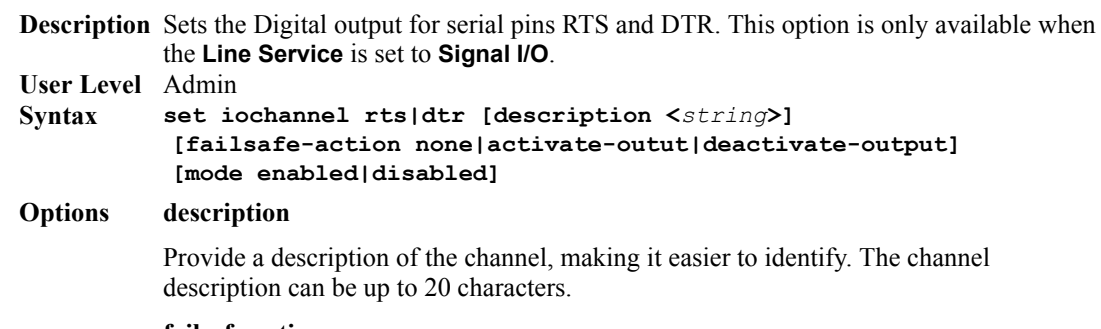

### **failsafe-action**

When there has been no I/O activity within the specified time (set in the Global Settings) and the **Failsafe Timer** is triggered, you can set the **Failsafe Action** to:

- None—The state of the Digital/Relay output remains the same, no change.
- Activate Output—Activates the output.
- **•** Deactivate Output—Deactivates the output.

### **mode**

Enables the channel, allowing the settings to become active.

### **Set IOChannel Relay**

```
Description Sets the Relay output channel settings.
User Level Admin
Syntax set iochannel <relay_number> output
           [pulse continuous|counted <pulse_count>] 
           [active-to-inactive-delay <delay>] 
           [inactive-to-active-delay <delay>]
          set iochannel <relay_number> 
           [active-signal-width <width>] [inactive-signal-width <width>] 
           [failsafe-action none|activate|deactivate]
Options relay_number
```
Specify the Relay channel number, for example, r2.

### **output**

Specify how the channel Digital output will be handled:

- **Manual—You must manually activate and deactivate the output.**
- **Pulse—When the output is activated, this configuration will cause the output to** pulse (go active and inactive) at a configured rate.
- **Inactive-to-Active Delay—The channel output will remain inactive for the** specified time interval after it is manually started.
- Active-to-Inactive Delay—The channel output will go inactive after the specified time interval after it is manually started.

The default is **Manual**.

### **pulse**

When the **Output** is **Pulse**, you can have it pulse in a **Continuous** manner or specify a pulse **Count** (each count consists of an active/inactive sequence). The default is **Continuous**.

#### **active-to-inactive-delay**

When the I/O is commanded to an inactive state, this is the length of the delay before the command is executed. Valid values are 1-9999 x 100 ms. The default is 100 ms.

#### **inactive-to-active-delay**

When the I/O is commanded to an active state, this is the length of the delay before the command is executed. Valid values are 1-9999 x 100 ms. The default is 100 ms.

#### **active-signal-width**

How long the channel output will be active during the pulse mode. Valid values are 1-9999 x 100 ms. The default is 100 ms.

### **inactive-signal-width**

How long the channel output will remain inactive during pulse mode. Valid values are 1-9999 x 100 ms. The default is 100 ms.

### **failsafe-action**

When there has been no I/O activity within the specified time (set in the Global Settings) and the **Failsafe Timer** is triggered, you can set the **Failsafe Action** to:

- None—The state of the Digital/Relay output remains the same, no change.
- Activate Output—Activates the output.
- **Deactivate Output—Deactivates the output.**

### **Set IOChannel Analog (True Analog)**

```
Description Sets the Analog input channel settings.
User Level Admin
Syntax set iochannel <analog_channel> type current|voltage 
           range <range_specifier>
           set iochannel <analog_channel> alarm 
           [level 1|2|3|4|5 [mode on|off] [trigger-type disabled|low|high]
             [trigger-level <decimal_value>] [clear-mode auto|manual]
             [clear-level <decimal_value>] [snmp on|off] [syslog on|off]]
Options analog_channel
           Specify the Analog channel number, for example, a2 or a4 (this also applies to 
          Temperature models).
```
### **type**

Select the type of input being measured, either **Current** or **Voltage**. The default is **Current**.

### **range**

Select the range for the measurement type. For current, the range is:

- $\bullet$  0-20 (0-20mA) This is the default.
- $\bullet$  4-20 (04-20mA)

For voltage, the range is:

- $\bullet$  1 (+/-1V)
- $\bullet$  5 (+/-5V)
- 10  $(+/-10V)$  This is the default.
- $150 (+/-150 \text{mV})$
- z 500 (+/-500mV)

#### **alarm**

Configures alarm settings when the Analog input trigger is activated.

#### **level**

You can specify up to five alarm trigger/clear severity levels. If the **Trigger Type** is **Low**, an alarm is triggered when the input drops below the specified **Trigger** value; other severity level trigger values must decrease in value with each subsequent level. If the **Trigger Type** is **High**, an alarm is triggered when the input is higher than the specified **Trigger** value; other severity level trigger values must increase in value with each subsequent level. To clear an alarm, the input must drop below the specified value when **Trigger Type** is **High** or go above the specified value when **Trigger Type** is **Low**.

### **mode**

Enables/disables an alarm level. The default is off.

### **trigger-type**

If the **Trigger Type** is **Low**, an alarm is triggered when the input drops below the specified **Trigger** value; other severity level trigger values must decrease in value with each subsequent level. If the **Trigger Type** is **High**, an alarm is triggered when the input is higher than the specified **Trigger** value; other severity level trigger values must increase in value with each subsequent level.

#### **trigger-level**

Specify the value that will trigger an alarm, the measurement is based on the **Type** and **Range** that you specify. This value must not fall within the scope of the value used to clear an alarm.

### **clear-mode**

Specifies whether an activated alarm must be **Manually** cleared, or can be cleared when the input drops below the specified value (when **Trigger Type** is **High**) or goes above the specified value (when **Trigger Type** is **Low**).

#### **clear-level**

Specify that value that will clear an alarm, the measurement is based on the **Type** and **Range** that you specify. This value must not fall within the scope of the value used to trigger an alarm.

### **snmp**

Sends an SNMP trap when an alarm is triggered or cleared. The trap consists of the severity level and whether the alarm was triggered or cleared.

#### **syslog**

Sends a message to syslog when an alarm is triggered or cleared. The syslog entry includes the severity level and the value that caused the alarm to trigger or clear. The syslog message is associated with **Level Critical**.

### **Set IOChannel Analog (Temperature)**

**Description** Sets the Analog input channel settings for Temperature models. **User Level** Admin **Syntax set iochannel <***analog\_channel***> type rtd|thermocouple range <***range\_specifier***> set iochannel <***analog\_channel***> alarm [level 1|2|3|4|5 [mode on|off] [trigger-type disabled|low|high] [trigger-level <***decimal\_value***>] [clear-mode auto|manual] [clear-level <***decimal\_value***>] [snmp on|off] [syslog on|off]] Options** *analog\_channel*

Specify the Analog channel number, for example, a2 or a4 (this also applies to Temperature models).

**type**

Specify the type of sensor you are using to measure temperature, either RTD or thermocouple. The default is RTD.

### **range**

Specify the temperature range that you want to measure. For RTD, the range is:

- 1 (Pt100 a= $385 50$  to 150C) This is the default.
- z 2 (Pt100 a=385 0 to 100C)
- $\bullet$  3 (Pt100 a=385 0 to 200C)
- z 4 (Pt100 a=385 0 to 400C)
- 5 (Pt100 a=385 -200 to 200C)
- 6 (Pt100 a=392 -50 to 150C)
- z 7 (Pt100 a=392 0 to 100C)
- $\bullet$  8 (Pt100 a=392 0 to 200C)
- 9 (Pt100 a=392 0 to 400C)
- 10 (Pt100 a=392 -200 to 200C)
- 11 (Pt1000 a=385 -40 to 160C)
- 12 (NiFe604 a=518 -80 to 100C)
- 13 (NiFe604 a=518 0 to 100C)

For thermocouple, the range is:

- b (B 500 to 1800C)
- $e$  (E 0 to 1000C)
- $j$  (J 0 to 760C) This is the default.
- k (K 0 to 1370C)
- z r (R 500 to 1750C)
- $\bullet$  s (S 500 to 1750C)
- $t$  (T-100 to 400C).

### **alarm**

Configures alarm settings when the Analog input trigger is activated.

### **level**

You can specify up to five alarm trigger/clear severity levels. If the **Trigger Type** is **Low**, an alarm is triggered when the input drops below the specified **Trigger** value; other severity level trigger values must decrease in value with each subsequent level. If the **Trigger Type** is **High**, an alarm is triggered when the input is higher than the specified **Trigger** value; other severity level trigger values must increase in value with each subsequent level. To clear an alarm, the input must drop below the specified value when **Trigger Type** is **High** or go above the specified value when **Trigger Type** is **Low**.

### **mode**

Enables/disables an alarm level. The default is off.

### **trigger-type**

If the **Trigger Type** is **Low**, an alarm is triggered when the input drops below the specified **Trigger** value; other severity level trigger values must decrease in value with each subsequent level. If the **Trigger Type** is **High**, an alarm is triggered when the input is higher than the specified **Trigger** value; other severity level trigger values must increase in value with each subsequent level.

### **trigger-level**

Specify the value that will trigger an alarm, the measurement is based on the **Type** and **Range** that you specify. This value must not fall within the scope of the value used to clear an alarm.

### **clear-mode**

Specifies whether an activated alarm must be **Manually** cleared, or can be cleared when the input drops below the specified value (when **Trigger Type** is **High**) or goes above the specified value (when **Trigger Type** is **Low**).

### **clear-level**

Specify that value that will clear an alarm, the measurement is based on the **Type** and **Range** that you specify. This value must not fall within the scope of the value used to trigger an alarm.

### **snmp**

Sends an SNMP trap when an alarm is triggered or cleared. The trap consists of the severity level and whether the alarm was triggered or cleared.

### **syslog**

Sends a message to syslog when an alarm is triggered or cleared. The syslog entry includes the severity level and the value that caused the alarm to trigger or clear. The syslog message is associated with **Level Critical**.

### <span id="page-83-0"></span>**Set IOChannel IOExtension**

**Description** Configures the I/O extension options that allow you to connect the Digital Input channel or input serial signal pin (when the line is configured for signal-io) to Digital Output/Relay channels or output serial signal pins (when the line is configured for signal-io) on the same IOLAN, remote IOLAN(s), and/or TCP/IP applications running on local hosts. **User Level** Admin **Syntax set iochannel <***channel***> ioextension enabled on|off [keepalive on|off] set iochannel <***channel***> ioextension connection-method client-initiated [tcp-port <***tcp\_port***>] [multihost on|off] set iochannel <***channel***> ioextension connection-method server-initiated <***host\_name***> [tcp-port <***tcp\_port***>] [multihost all|backup <***config\_backup\_host***> <***host\_port***>|none] set iochannel <***channel***> ioextension connection-method local-connection [<***input\_channel***>]**

#### **Options <***channel***>**

Specify the Digital/Relay channel or serial signal pin that you are configuring the I/O extension for. The channel can be d1, d2, d3, d4, r1, r2, depending on the model. The serial signal pins are dsr, dcd, or cts for input and dtr or rts for output.

### **enabled**

When enabled, the digital input channel or DSR/DCD/CTS input serial signal pins can be connected to:

- A Digital output or relay (if the I/O model supports relay) channel on the same IOLAN
- Output Serial Signal Pins (DTR/RTS)
- A Digital output channel on another  $IOLAN(s)$  or output serial signal pins (DTR/RTS) on another IOLAN(s)
- A TCP/IP application(s) running on a host on the network

When enabled, the digital output/relay channel or DTR/RTS output serial signal pins can be associated with a digital input channel or input serial signal pins.

### **Default:** Disabled

### **keepalive**

Enables a per-connection TCP keepalive feature. After the configured number of seconds, the connection will send a gratuitous ACK to the network peer, thus either ensuring the connection stays active OR causing a dropped connection condition to be recognized.

This parameter needs to be used in conjunction with server parameter, monitor-connection-every. The interval determines how long the IOLAN will wait during inactivity before "testing" the connection. It should be noted that if a network connection is accidentally dropped, it can take as long as the specified interval before anyone can reconnect to the serial port.

### **connection-method**

The connection-method is one of the following:

- z **Client-Initiated**—When specified, the channel/serial signal pin will wait for connections to be initiated by another I/O channel or a TCP/IP application.
- **Server-Initiated—When specified, the channel/serial signal pin initiates** communication to another I/O channel or a TCP/IP application.
- Local-Connection—When specified, the input or output, depending on how the channel or serial signal pin is configured, will be associated with another local IOLAN I/O channel or serial signal pin.

When the channel is configured as digital input or when configuring an input serial signal pin, the **Output Channels** parameter displays all the local digital output signals or relays that it is associated with.

When the channel is configured as digital output, you must select a local digital input channel or input serial signal pin on the IOLAN.

Note that the **Failsafe Action** is not compatible with the local-connection option.

**Default:** Client-Initiated

### **client-initiated tcp-port**

The TCP port that the channel/serial signal pin will use to listen for incoming connections.

**Default:** 2000 for channel 1, then increments by one for each channel

### **client-initiated multihost**

When this option is enabled, multiple I/O channels and/or  $TCP/IP$  applications can connect to this channel/serial signal pin. The default is off.

#### **server-initiated tcp-port**

The TCP Port that the channel/serial signal pin will use to communicate to another IOLAN or a TCP/IP application.

**Default:** 2000 for channel 1, then increments by one for each channel

### **server-initiated multihost all|backup <***config\_backup\_host***> <***tcp\_port***>|none**

Used for connections going from the Digital input channel or input serial signal pins, allows the input channel/serial signal pin to communicate to either all the hosts in the multihost list or a primary/backup host schema (see *Configuring Multiple Hosts* in the *IOLAN User's Guide* for a more detailed explanation).

#### **local-connection <***input\_channel***>**

Specify the Digital input channel or input serial signal pin that will control the Digital/Relay output channel or output serial signal pin.

### **Set IOChannel Multihost**

**Description** Configures up to 49 hosts/IOLANs that the Digital input channel or input serial signal pins (DSR, DCD, or CTS-when the line is configured for signal-io) will connect to. To see a list of configured hosts/IOLANs, enter the **show iochannel <***channel***>** command. **User Level** Admin **Syntax Options <***channel***> entry delete** Deletes the entry number in the multihost table. **host <***tcp\_port***> Show IOChannel Status Description** Shows the I/O channel status for all channels and the serial signal pins (when the line is configured for signal-io). **set iochannel <***channel***> multihost entry <***number***> delete set iochannel <***channel***> multihost entry <***number***> host <***host\_name***> <***tcp\_port***>** Specify the Digital input channel or input serial signal pin that will be connecting to all the hosts/IOLANs in the multihost list. Specify the multihost table entry number. Valid values are 1-100. Specify the preconfigured host that will be in the multihost list. **Default:** None Specify the TCP port that the I/O channel or serial signal pin will use to communicate to the **Host**. **Default:** 0

**User Level** Admin **Syntax show iochannel status**

### **Kill IOChannel**

**Description** Kills the I/O channel. **User Level** Admin **Syntax Options** *i/o\_channel* Specify the channel number, for example, d2 or a4. Temperature models use Analog input, so the channel numbers are a1-a4. **rts|cts|dtr|dsr|dcd** Specify the Digital output pins (RTS or DTR) or Digital input pins (CTS, DSR, or DCD). **kill iochannel <***i/o\_channel***> kill iochannel line <number> rts|cts|dtr|dsr|dcd**

### **Show IO**

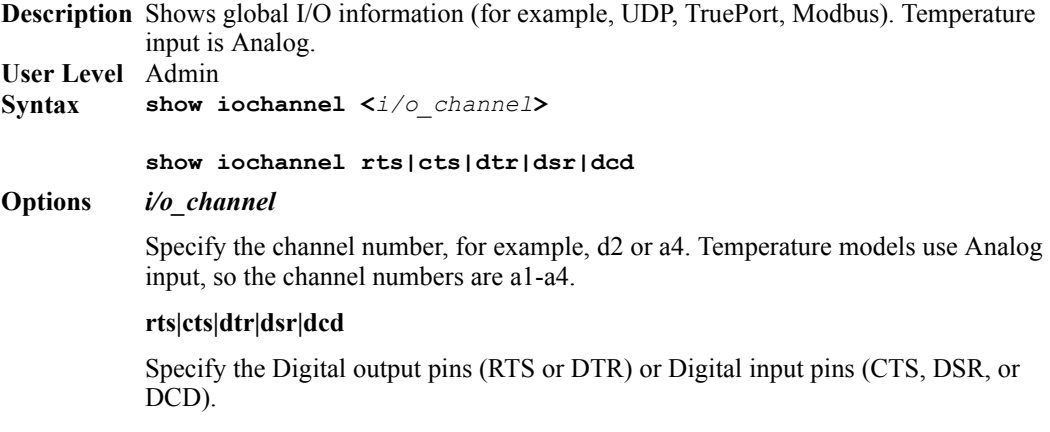

### **Show IOChannel**

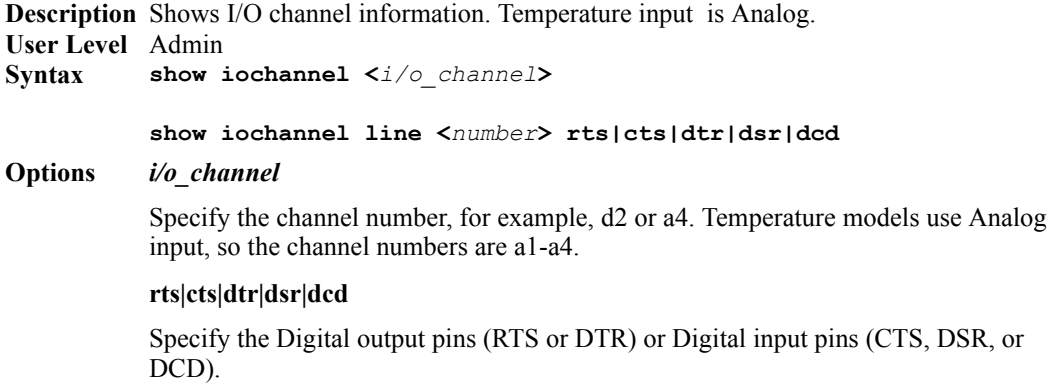

## **I/O Channel Control Commands**

The I/O commands in this section are used to manually manage the I/O channels.

### **Digital Output**

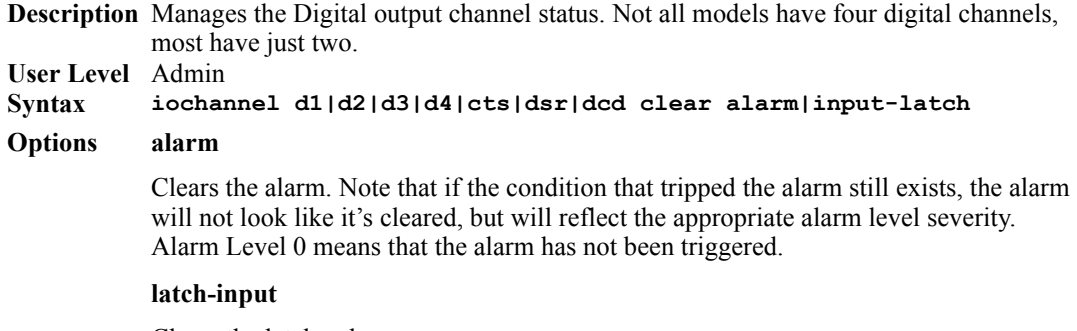

Clears the latch value.

### **Digital Input**

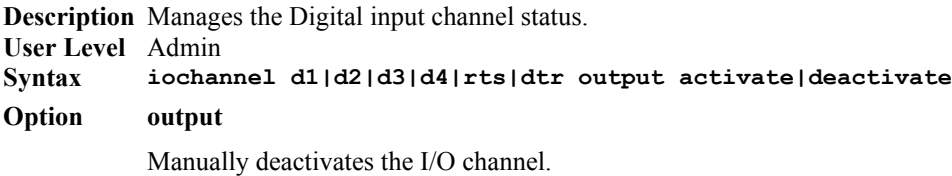

### **Relay**

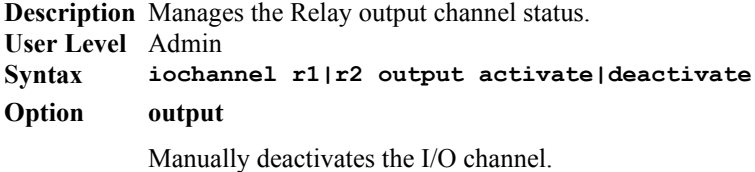

### **Analog Input**

**Description** Manages the Analog input channel status. **User Level** Admin **Syntax Options alarm min max iochannel a1|a2|a3|a4 clear alarm|min|max** Clears the alarm. Note that if the condition that tripped the alarm still exists, the alarm will not look like it's cleared, but will reflect the appropriate alarm level severity. Alarm Level 0 means that the alarm has not been triggered. Clears the minimum value. Clears the maximum value.

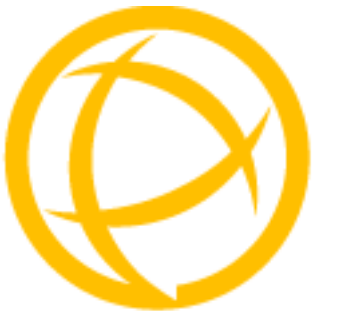

# **Glossary**

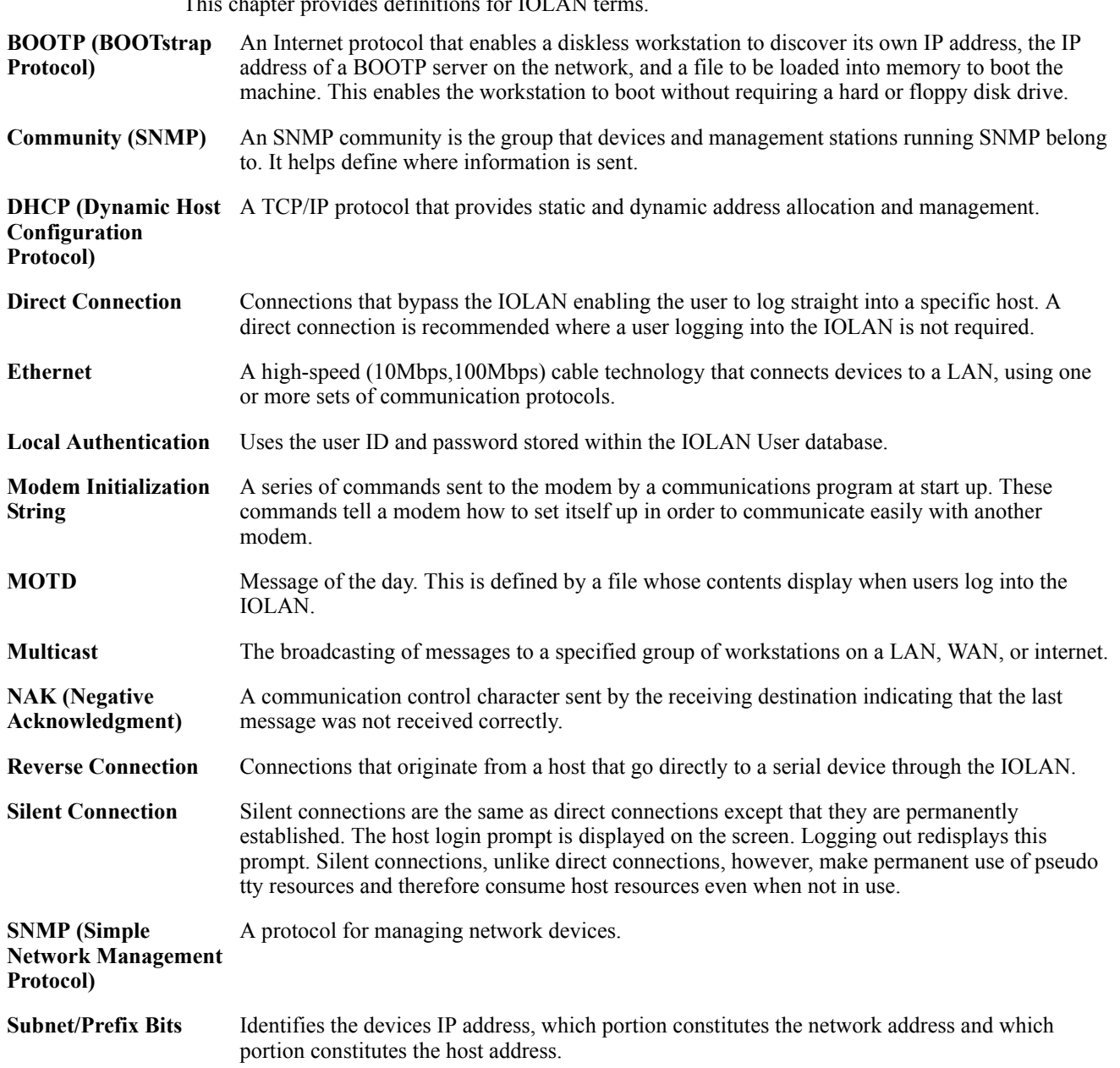

This chapter provides definitions for  $IOT$  A  $N$  to